UNIVERZITA PARDUBICE

Fakulta ekonomicko-správní Katedra informačních systémů

## MOŽNOSTI VYUŽITÍ INTERNETU OBCEMI V NÁVAZNOSTI NA ZÁKON 106/1999 Sb., O SVOBODNÉM PŘÍSTUPU K INFORMACÍM

BAKALÁŘSKÁ PRÁCE

2000

**JAROSLAV KŘIVKA** 

# UNIVERSITY OF PARDUBICE FACULTY OF ECONOMY AND ADMINISTRATION DEPARTMENT OF INFORMATION SYSTEMS

POSSIBILITIES OF USING INTERNET BY MUNICIPALITIES ACCORDING TO THE ACT NO. 106/1999 OF FREE ACCESS TO INFORMATION

BACHELOR WORK

AUTHOR: Jaroslav Křivka HEAD OF THE WORK: Ing. Jiří Petráš, CSc.

2000

Prohlašuji, že jsem tuto práci vykonal samostatně. Veškeré literární prameny a informace, které jsem v práci použil, jsou uvedeny v seznamu použité literatury.

Souhlasím s tím, že je práce prezenčně zpřístupněna v Univerzitní knihovně Univerzity Pardubice.

Pardubice 22. května 2000

Jaroslav Křivka

#### **SOUHRN**

Práce ve svém úvodu vymezuje historické aspekty vývoje Internetu a definuje jeho základní možnosti. Obsahuje výklad zákona č. 106/1999 Sb., o svobodném přístupu k informacím pro prostředí obecního úřadu. Analyzuje současný stav využití Internetu pro obce a zaměřuje se především na komerční službu Města a obce online, která společně s programem Vismo tvoří integrovaný celek pro poskytování informací podle zákona o svobodném přístupu k informacím. Celkově by se tato práce dala chápat jako příručka či návod pro obecní úřady při zveřejňování informací na Internetu.

#### SUMMARY

 At the beginning this work determines historic evolution of Internet and its basic possibilities. It contains the description of the act no. 106/1999 of free access to information addressed to municipal authorities. It analyses recent state of using Internet concerns the service called Obce a města online. This service and the programm called Vismo make together an integrated unit for providing information - according to the act of free access to information. As a whole this work could be comprehended as directions and manual to municipal authorities how to publish their information on Internet.

## PODĚKOVÁNÍ

Rád bych poděkoval svému vedoucímu práce Ing. Jiřímu Petrášovi, Csc. za vedení a odborné konzultace a firmě Česká vydavatelská pro internet s.r.o., konkrétně panu Ing. Radku Prchalovi za poskytnutí programu Vismo.

## OBSAH

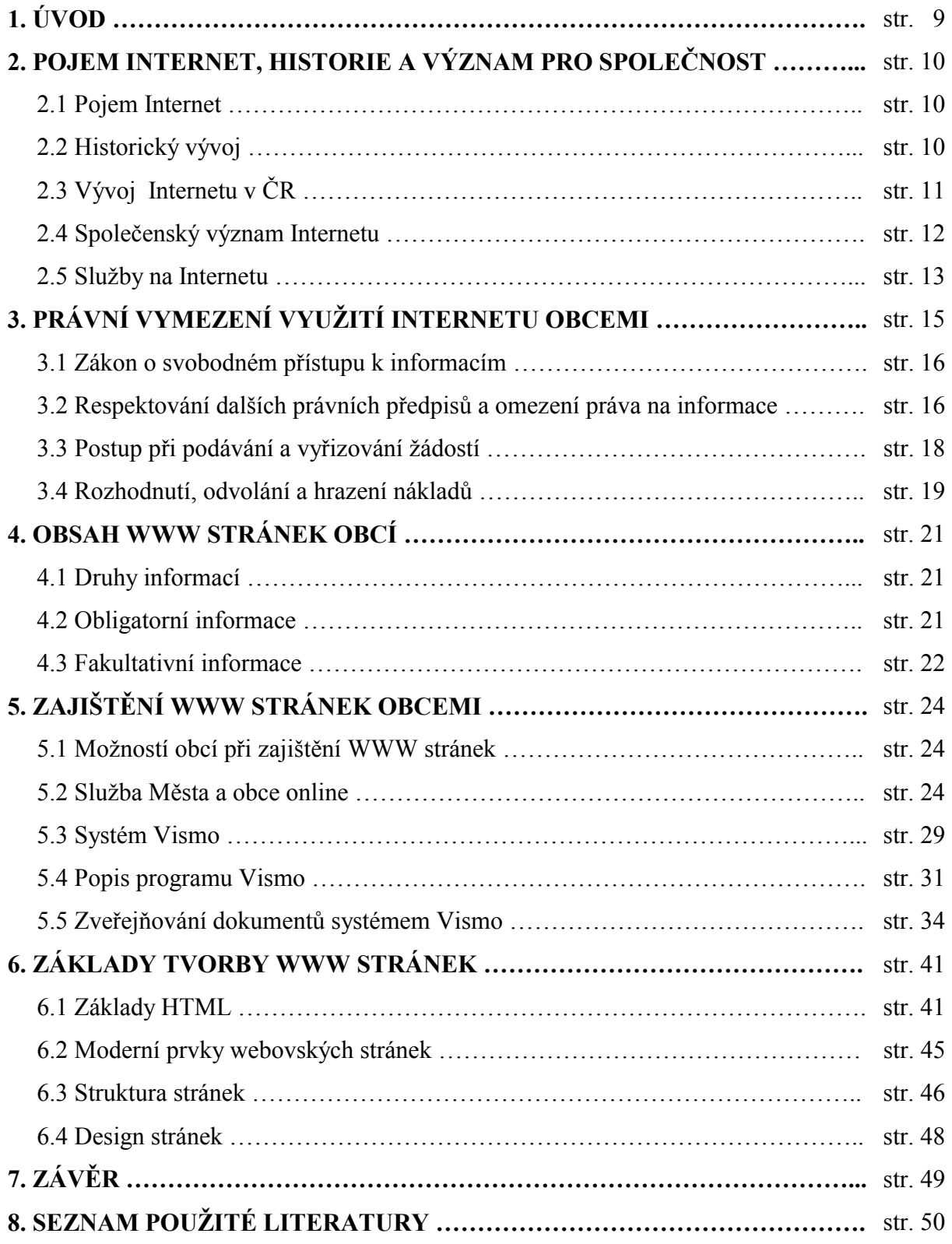

## SEZNAM OBRÁZKŮ

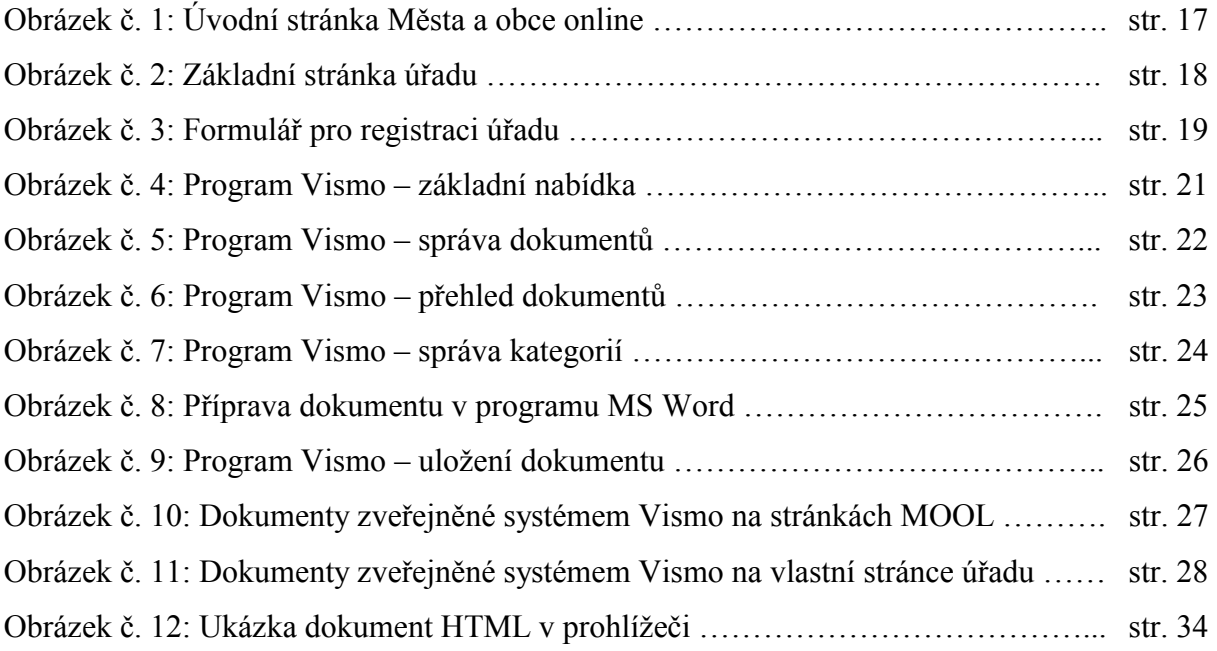

## SEZNAM ZKRATEK

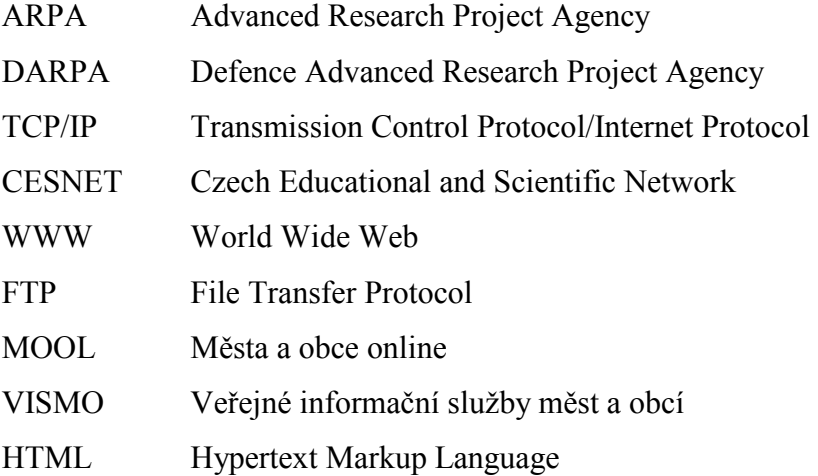

## $1.$  Uvod

Během posledního desetiletí došlo ve světě k bouřlivému rozvoji počítačových a informačních sítí a k širokému využití výpočetní techniky v oblasti mezilidské komunikace. Informace jsou významným faktorem v mnoha oblastech lidského působení, například v ekonomice, politice, vědě, výzkumu a kultuře. Je proto kladen důraz na jejich včasné a spolehlivé doručení, na možnost vyhledání, strukturování a ochrany před nežádoucími příjemci. Tyto úkoly mohou zabezpečovat s různou úrovní kvality počítačové sítě a z nich především Internet. V dnešní době narůstá význam využití Internetu v oblasti státní správy a samosprávy, protože existuje poptávka ze strany občanů na možnosti získávání užitečných informací těchto orgánů veřejné správy.

Cílem této práce je analyzovat současné podmínky využití Internetu obcemi a vymezit konkrétní možnosti, jakým způsobem mohou obecní úřady poskytovat informace podle zákona č. 106/1999 Sb., o svobodném přístupu k informacím. K tomuto je nutné definovat, o které konkrétní informace se jedná a jaké další činnosti souvisí s poskytování informací podle tohoto zákona.

## 2. Pojem Internet, jeho historie a význam pro společnost

## 2. 1 Pojem Internet

Internet není jedna síť, ale celá soustava vzájemně propojených počítačových sítí, které jsou založeny na společné filozofii a stejných protokolech. Stupeň jejich propojení a možnosti jejich vzájemné součinnosti jsou však takové, že běžný uživatel může výsledný celek skutečně považovat za jednu jedinou síť.

Internet je v dnešní době charakteristický převahou komerčních a zábavních aktivit a je převážně spojován s elektronickou poštou, graficky orientovanými WWW stránkami, které obsahují nabídky a prezentace podniků, zpravodajskými službami plné reklamních bannerů a v poslední době i elektronickými obchody, ve kterých je nabízeno rozmanité spotřební zboží.

## 2. 2 Historický vývoj

Počátky Internetu souvisí s organizací Spojených států amerických - ARPA (Advanced Research Project Agency), která byla financována z prostředků Ministerstva obrany USA a jejíž cílem byly výzkumy v oblasti počítačů a informační technologie. Za fyzický základ dnešního Internetu je považována síť Arpanet, vytvořená touto organizací v roce 1969. Síť Arpanet byla tvořena různými počítači po celém území USA a vznikla z racionálního důvodu: počítače byly drahé a sdílet je byl nejvhodnější způsob, jak rovnoměrně rozdělit zdroje.

Později došlo k přejmenování společnosti ARPA na DARPA (Defence Advanced Research Project Agency) avšak název sítě zůstal nezměněn. Integrujícím faktorem všech sítí, sdružených v Internetu byla celá soustava protokolů, označovaných jako TCP/IP (Transmission Control Protocol/Internet Protocol). Práce na jejich vývoji byly zahájeny kolem roku 1970 na předních výzkumných pracovištích v USA a byly sponzorovány právě společností DARPA. Svou dnešní podobu získaly protokoly TCP/IP zhruba v letech 1977-79. Přibližně kolem roku 1980 začala DARPA převádět síť Arpanet na protokoly TCP/IP a připojovat k ní další vědeckovýzkumné sítě (např. NASA a NSFnet). Síť Arpanet se tak rychle stala zárodkem a současně i páteřní sítí celé soustavy sítí - vznikajícího Internetu.

Přechod na soustavu protokolů TCP/IP byl završen v roce 1983, kdy byla ze sítě Arpanet vyčleněna síť Milnet, sloužící čistě vojenským účelům. Vlastní Arpanet a k ní připojené sítě si podržely charakter sítí, které slouží především pro vědeckovýzkumné účely. Na zárodečnou síť Arpanet se pak postupně nabalovalo stále více sítí, až se prakticky přestalo hovořit o Arpanetu a převládlo označení Internet. Tedy Internet s velkým "I", neboť internet (s malým "i") se používá k označení jakých koli vzájemně propojených sítí. K Internetu se postupně začaly připojovat nejen počítačové sítě v USA, ale i další sítě po celém světě.

## 2. 3 Vývoj Internetu v ČR

Historie Internetu se u nás začala psát již v listopadových dnech roku 1989. V té době totiž padly politické bariéry, které až do té doby bránily našemu zapojení do významnějších celosvětových sítí - mimo jiné i do Internetu. S ústupem politických překážek se však vyskytly rázem překážky jiné, tentokráte již technického charakteru. Naše země neměla vhodnou komunikační infrastrukturu pro větší rozvoj počítačových sítí.

A tak prvními sítěmi, které se k nám po listopadové revoluci dostaly, byly takové, které měly jen minimální nároky na potřebnou komunikační infrastrukturu. Konkrétně takové, které vystačí jen s komutovanými linkami veřejné telefonní sítě, dokonce i tak nekvalitními, jaké u nás byly. V březnu roku 1990 se k nám dostává síť FIDO, na kterou se napojují především stanice BBS (Bulleting Board System). V květnu roku 1990 se pak do Československa dostává i síť EUnet, propojující především Unixové počítače, a v říjnu roku 1990 i evropská část sítě Bitnet.

První pokusy s připojením do Internetu se pak objevují až v listopadu roku 1991. Toto datum je také v různých oficiálních i neoficiálních statistikách uváděno jako datum připojení tehdejšího Československa k Internetu. Zpočátku šlo pouze o komutované napojení z Prahy, později byla k připojení použita pevná linka do Linze. 13. února 1992

pak na ČVUT Praha dochází ke slavnostnímu aktu formálního připojení Československa k Internetu.

Vláda začala podporovat Internet v roce 1992, kdy ministerstvo školství poskytlo dotaci 20 miliónů Kč na projekt CESNET (Czech Educational and Scientific Network). CESNET byl koncipován tak, aby zajišťoval přívod Internetu do jednotlivých akademických středisek, ale nikoli již "rozvod" Internetu v rámci příslušných měst. Toto bylo řešeno navazujícími projekty metropolitních sítí, které po technické stránce velmi úzce navazovaly na CESNET, ale z hlediska svého financování byly samostatnými projekty.

#### 2. 4 Společenský význam Internetu

Internet byl ve svém počátku pouze výzkumná síť, na které se testoval potenciál tehdejší technologie. V souvislosti s událostmi studené války našel tehdy ještě Arpanet vojenské využití. USA měly potřebu vytvořit komunikační síť, která by byla odolná vůči útokům nepřítele.

Arpanet měl tedy význam i jako komunikační síť, sloužící pro potřeby zajištění interního informačního systému v případě útoku nepřítele a pro obranu státu. Tento účel později převzala síť Milnet, která se oddělila od Arpanetu a ten se tedy stal sítí s vědeckovýzkumnými a akademickými účely. Jeho významnou součástí byla po několik let síť NSFnet instituce NSF (National Science Foundation), která byla tvořena pěti výpočetními středisky na univerzitách s výkonnými počítači, které umožňovaly přístup k příslušným počítačům co možná nejširšímu okruhu vědců.

Internet byl tedy dlouhou dobu ryze akademickou záležitostí, která zcela záměrně a programově nechtěla mít nic společného s obchodováním a komerčním světem. Přesto se ale oba světy nutně musely střetávat, například již v tom, že v prostředí akademického Internetu vznikaly nejrůznější výzkumné projekty, které se dočkaly i komerčního využití. Samotný Internet se otevřel komerčnímu světu přibližně v roce 1990, kdy poprvé dochází k jeho propojení s komerčními počítačovými sítěmi a k předávání provozu mezi oběma dosud striktně oddělenými světy. Komerční sféra se pak postupně dostávala na Internet, a

12

to jak v oblasti financování provozu a dalšího rozvoje, kde mohla soustředit velké prostředky, tak i v oblasti celkového zaměření Internetu a jeho služeb. Dnes již je možné konstatovat, že ve většině zemí světa Internet funguje plně na komerční bázi.

Internet již tedy není pouze doménou akademických a komerčních organizací, nýbrž se stává i informačním prostředkem organizací netržního (nekomerčního) sektoru a veřejné správy pro informování občanů.

Internet tedy plní následující funkce:

- 1 komunikační
- 2 informativní
- 3. komerční
- 4. výzkumné

### 2. 5 Služby na Internetu

V dnešní době je Internet spojován především se službou WWW, která je velmi intuitivní, efektivní a nenáročná na znalosti, což oceňují především méně zkušení uživatelé Internetu. Není to však pouze WWW, ale i FTP, Telnet a další služby, které činí Internet mocným nástrojem mezilidské komunikace.

#### WWW (World Wide Web):

Tento název můžeme volně přeložit jako "pavučina pokrývající celý svět". Jedná se o hypertextový informační systém, který umožňuje navigaci z jednoho dokumentu do dalších dokumentů umístěných v síti. Hypertext je multimediální dokument, který není omezen linearitou. V hypertextovém dokumentu mohou být u každého problému, který je v něm obsažen, uvedeny další odkazy na tento problém, které zavedou uživatele k širšímu vysvětlení, což je velice efektivní. Jednotlivé webovské stránky ze systému WWW jsou přístupné prostřednictvím WWW prohlížeče a každá tato stránka má na Internetu svou jedinečnou adresu. V případě, že je adresa požadované stránky uživateli známa, zadá tuto adresu přímo ve WWW prohlížeči, který ji poté zobrazí. V případě, že uživatel adresu požadované stránky nezná, může využít některou z vyhledávacích služeb, která ho na požadovanou stránkou odkáže.

#### Email:

Email je základní a nejpopulárnější služba na Internetu. Každému uživateli umožňuje posílat textové zprávy a soubory jinému uživateli. Elektronická pošta výrazně zvyšuje rychlost a efektivitu komunikace mezi lidmi v různých sférách činnosti. V síti Internet se čas doručení pošty pohybuje v rozmezí od několika sekund po několik desítek minut.

#### FTP (File Transfer Protocol):

Jedná se v podstatě o protokol, který umožňuje přenos souborů na Internetu. Uživatel se prostřednictvím klientského FTP programu připojí k FTP serveru, odkud si může stahovat požadované soubory a naopak ukládat na server svoje.

#### Telnet:

Tento protokol umožňuje přihlásit se pomocí terminálového programu ke vzdálenému unixovému serveru. Telnet lze využívat jednak k práci na počítačích, kde má uživatel zřízen svůj účet, ale i ke spojení s počítačem, kde je pomocí relace telnet přístupná nějaká informační, vyhledávací či jiná služba.

#### Archie:

Je to vyhledávací služba, která slouží k vyhledávání souborů na FTP serverech. Vyhledání se uskutečňuje přes archie server, ke kterému se uživatel připojuje pomocí klientského archie programu nebo pomocí terminálové relace telnet.

#### Gopher:

Gopher je informační systém, který podává informace formou do sebe vnořených znakových menu, ve kterých každá položka může fyzicky existovat na jiném místě. K počítači, na kterém běží systém Gopher se lze přihlásit pomocí relace telnet nebo pomocí klientského Gopher programu.

## 3. Právní vymezení využití Internetu obcemi

Podle Listiny základních práv a svobod (článek 17.), má každý občan zaručeno právo na informace. Každý má právo informace svobodně vyhledávat a šířit. Kromě případů stanovených zákonem jsou orgány státu povinny přiměřeným způsobem poskytovat informace o své činnosti. Toto základní právo je nyní konkretizováno novou právní normou – zákonem o svobodném přístupu k informacím.

Zákon č. 106/1999 Sb., o svobodném přístupu k informacím zajišťuje veřejnosti právo na informace, které mají k dispozici orgány státu a další subjekty, které rozhodují na základě zákona o právech a povinnostech občanů a právnických osob. Tyto povinné subjekty musí být zavázány především k tomu, aby zveřejňovaly základní a standardní informace o své činnosti automaticky tak, aby byly všeobecně přístupné. Mohou k tomu využívat jak tradičních prostředků zveřejňování informací, tak moderních prostředků šíření informací v elektronických sítích. Ostatní informace, které mají k dispozici, budou povinné subjekty vydávat na požádání žadatele, tj. každé fyzické nebo právnické osoby. Výjimkou z tohoto pravidla jsou informace, jejichž poskytnutí zákon výslovně vylučuje nebo v nutné míře omezuje. Zákon také definuje, které informace musí každý povinný subjekt zveřejnit a postup při podávání a vyřizování žádostí o poskytnutí informace.

Kromě zákona o svobodném přístupu k informacím musí obce v souvislosti s poskytováním veřejných informací brát v úvahu následující právní předpisy:

- zákon č. 2/1993 Sb., Listina základních práv a svobod  $\bullet$
- zákon č. 150/1992 Sb., o telekomunikacích
- zákon č. 256/1992 Sb., o ochraně osobních údajů v informačních systémech
- zákon č. 148/1998 Sb., o ochraně utajovaných skutečností  $\bullet$
- nařízení vlády č. 364/1999 Sb., kterým se upravuje součinnost orgánů státní správy  $\bullet$ s obcemi při zajišťování povinností obcí podle zákona č. 106/1999 Sb.
- a další související právní předpisy

## 3. 1 Zákon o svobodném přístupu k informacím

Tento zákon schválený Parlamentem dne 11. 5. 1999 upravuje podmínky a práva svobodného přístupu k informacím a stanovuje základní podmínky, za nichž jsou informace poskytovány. Za subjekty, které jsou povinny poskytovat informace, se považují státní orgány, orgány územní samosprávy a další pověřené subjekty. Tyto subjekty nazývá zákon povinnými subjekty. Za zveřejněnou informaci se považuje taková informace, která může být vždy znovu vyhledána a získána, vydaná zejména tiskem nebo na nosiči dat, vystavená na úřední desce, s možností dálkového přístupu nebo umístěná ve veřejné knihovně. Dálkovým přístupem se rozumí přístup k informacím neomezeného okruhu žadatelů pomocí telekomunikačního zařízení, například tedy prostřednictvím Internetu.

Zákon taxativně stanovuje v prvním odstavci paragrafu 5, které informace jsou státní orgány povinny poskytovat. Jde například o způsob a důvod založení subjektu, který je podle tohoto zákona povinen poskytovat informace, dále podmínky a principy, za kterých provozuje svoji činnost, popis své organizační struktury, místo, lhůtu a způsob, kde lze podat opravný prostředek proti rozhodnutí povinného subjektu a například i sazebník úhrad za poskytování informací a výroční zprávu za předcházející kalendářní rok o své činnosti v oblasti poskytování informací. V tomto paragrafu je také vymezena povinnost obcí zveřejňovat zákonem stanovené informace na Internetu.

#### 3. 2. Respektování dalších právních předpisů a omezení práva na informace

Při poskytování informací je nutné vzít v úvahu to, zda není poskytnutí požadované informace podle příslušného právního předpisu protiprávní a zda neplatí další omezení práva na informaci. Všechna omezení práva na informace provede povinný subjekt tak, že poskytne požadované informace po vyloučení těch informací, u nichž to stanoví zákon. Je tedy nutné respektovat následující:

#### *Ochranu utajovan˝ch skutečnostÌ:*

Je-li požadovaná informace v souladu se zákonem č. 148/98 Sb., o ochraně utajovaných skutečností označena za utajovanou skutečnost, ke které nemá žadatel oprávněný přístup, nesmí být žadateli poskytnuta.

#### *Ochranu osobnosti a soukromÌ:*

Informace, které vypovídají o osobnosti a soukromí fyzické osoby, zejména o jejím rasovém původu, národnosti, politických postojích a členství v politických stranách a hnutích, vztahu k náboženství, o její trestné činnosti, zdraví, sexuálním životě a majetkových poměrech, povinný subjekt poskytne tehdy, stanoví-li tak zvláštní zákon, nebo s předchozím písemným souhlasem žijící dotčené osoby. Jestliže dotčená osoba nežije, lze informaci o ní poskytnout jen za předpokladu, že bude zachována její lidská důstojnost, osobní čest, dobrá pověst a chráněno její dobré jméno. Písemnosti osobní povahy, podobizny, obrazové snímky a zvukové záznamy týkající se fyzické osoby nebo jejich projevů osobní povahy povinný subjekt poskytne jen za podmínek stanovených zákonem č. 256/1992 Sb., o ochraně osobních údajů v informačních systémech.

#### *Ochranu obchodnÌho tajemstvÌ:*

Pokud je požadovaná informace označena za obchodní tajemství podle obchodního zákoníku, povinný subjekt ji neposkytne.

#### *Ochranu důvěrnosti majetkov˝ch poměrů:*

Informace o majetkových poměrech osoby, získané na základě zákonů o daních, poplatcích, penzijním nebo zdravotním pojištění nebo sociálním zabezpečení, povinný subjekt podle zákona o svobodném přístupu k informacím neposkytne.

#### *Další omezení práva na informace:*

Povinný subjekt může omezit poskytnutí informace, pokud se vztahuje výlučně k vnitřním pokynům a personálním předpisům povinného subjektu nebo pokud jde o novou informaci, která vznikla při přípravě rozhodnutí povinného subjektu, pokud zákon nestanoví jinak.

Povinný subjekt neposkytne informace pokud:

- byla předána osobou, které tuto povinnost zákon neukládá, pokud nesdělila, že s poskytnutím informace souhlasí.
- ji zveřejňuje na základě zvláštního zákona (například zák. č. 89/95 Sb., o státní statistické službě nebo zák. č. 6/93 Sb., o ČNB) a v předem stanovených pravidelných obdobích až do nejbližšího následujícího období.
- by tím byla porušena ochrana duševního vlastnictví stanovená například podle autorského zákona.

### 3. 3 Postup při podávání a vyřizování žádostí

#### Podání žádosti:

Žádost je podána dnem, kdy ji obdržel povinný subjekt. Z podání musí být zřejmé, kterému povinnému subjektu je určeno a kdo jej činí. Zákon pamatuje i v tomto případě na možnost podání žádosti prostřednictvím Internetu a stanovuje, že u žádosti touto cestou musí být uvedena příslušná identifikace žadatele. Tato identifikace není v tomto zákoně přesně specifikována, zákon jenom demonstrativně uvádí, že se může jednat například o elektronickou adresu. Zde je zákon velmi nedůsledný, protože elektronická adresa (email) je dnes velmi anonymní komunikační prostředek a možnost zfalšování emailové adresy včetně hlavičky a IP adresy (IP adresou se identifikuje každý počítač v síti Internet) odesílatele není obtížné. Východiskem v tomto problému bude zřejmě připravovaný zákon o elektronickém klíči.

#### Poskytnutí informace:

Obecní úřad posoudí obsah žádosti a

• v případě, že je žádost nesrozumitelná, není zřejmé, jaká informace je požadována, nebo je formulována příliš obecně, vyzve žadatele ve lhůtě do sedmi dnů od podání žádosti, aby žádost upřesnil, neupřesní-li tak žadatel žádost do 30 dnů, rozhodne o odmítnutí žádosti.

- · v případě, že se požadované informace nevztahují k jeho působnosti, žádost odloží a tuto odůvodněnou skutečnost sdělí do tří dnů žadateli.
- poskytne požadovanou informaci ve lhůtě nejpozději 15 dnů od přijetí podání nebo od upřesnění žádosti, a to písemně, nahlédnutím do spisu, včetně možnosti pořídit kopii, nebo na paměťových médiích.

Lhůtu pro poskytnutí informace je možno prodloužit ze závažných důvodů, nejvýše však do deset dní. Za závažný důvod se považuje to, jestliže se požadované informace vyhledávají v jiných úřadovnách, které jsou oddělené od úřadovny vyřizující žádost, dále pokud žádost obsahuje objemné množství oddělených a odlišných požadovaných informací a nebo pokud je pro vyřízení žádosti nutná konzultace s jiným povinným subjektem.

## 3. 4 Rozhodnutí, odvolání a hrazení nákladů

#### Rozhodnutí:

V případě, že je žádost podána obci, vydává rozhodnutí obecní úřad. Rozhodnutí musí obecní úřad vydat ve lhůtě pro vyřízení, i když žádosti, byť i jen z části, nevyhoví. Rozhodnutí obecní úřad nevydá, pokud žádosti chybí podstatné náležitosti jako údaj o tom komu je určena, kdo ji činí, nebo pokud se požadovaná informace nevztahuje k působnosti obecního úřadu. Rozhodnutí musí obsahovat označení obecního úřadu, číslo jednací a datum vydání rozhodnutí, označení příjemce rozhodnutí, výrok s uvedením právních předpisů, podle nichž bylo rozhodováno, odůvodnění každého omezení práva na informace, poučení o místu, době a formě podání opravného prostředku, vlastnoruční podpis pověřeného pracovníka povinného subjektu s uvedením jména, příjmení a funkce. Rozhodnutí se doručuje do vlastních rukou.

#### Odvolání:

Proti rozhodnutí obecního úřadu o odmítnutí žádosti mohou žadatelé podat odvolání ve lhůtě 15 dnů od doručení rozhodnutí. Odvolání se podává u obecního úřadu.

Jestliže obecní úřad ve lhůtě pro vyřízení žádosti neposkytl informace či nevydal rozhodnutí z důvodu absence podstatných náležitostí žádosti, má se za to, že vydal rozhodnutí, kterým informace odepřel. Proti tomuto rozhodnutí lze podat odvolání do 15 dnů ode dne, kdy uplynula lhůta pro vyřízení žádosti.

O odvolání proti rozhodnutí obecního úřadu, které se týká samostatné působnosti obce, rozhoduje o odvolání obecní rada, pokud obecní zastupitelstvo nestanoví, že rozhoduje jiný orgán obce. O odvolání proti rozhodnutí obecního úřadu, které se týká přenesené působnosti obce rozhoduje okresní úřad.

Odvolací orgán rozhodne o odvolání do 15 dnů od předložení odvolání obecním úřadem, proti tomuto rozhodnutí o odvolání se nelze odvolat, avšak existuje možnost přezkoumání soudem podle občanského soudního řádu.

#### Hrazení nákladů:

Obecní úřad je v souvislosti s poskytováním informací oprávněn žádat úhradu ve výši, která nesmí přesáhnout náklady spojené s vyhledáním informací, pořízením kopií, opatřením technických nosičů dat a odesláním informací žadateli. Tato částka musí být na žadateli na základě jeho žádosti odhadnuta. V některých případech může obecní úřad podmínit poskytnutí informace zaplacením úhrady nebo zálohy.

## 4. Obsah WWW stránek obcí

#### 4. 1 Druhy informacÌ

Obsahem WWW stránek obcí jsou informace, které lze z hlediska přístupu dělit na:

- informace veřejné trvalého charakteru, které nejsou často měněny (lze je označit jako statické)
- informace veřejné, k jejichž poskytnutí je třeba vykonat nějaký proces, například vyhledat v databázi či provést nějakou jinou operaci (informace dynamické)
- informace neveřejné, které lze poskytnout pouze konkrétní osobě (privátní informace)

Informace poskytované obcemi se dále dají rozdělit z hlediska zákona na dvě základní skupiny. První jsou obligatorní informace, které jsou obce povinny poskytovat žadatelům ze zákona o svobodném přístupu k informacím. Na druhé straně to jsou informace fakultativní, o kterých obec rozhoduje, zda je bude poskytovat.

#### 4. 2 Obligatorní informace

Výčet obligatorních informací je uveden v zák. č. 106/1999 Sb., o svobodném přístupu k informacím v  $\S$  5. V případě obecního úřadu se tedy jedná o následující informace:

- 1) Popis organizační struktury obecního úřadu, místo a způsob, jak získat příslušné informace, kde lze podat žádost či stížnost, předložit návrh, podnět či jiné dožádání anebo kde lze obdržet rozhodnutí obecního úřadu.
- 2) Místo, lhůtu a způsob, kde lze podat opravný prostředek proti rozhodnutí obecního úřadu, a to včetně výslovného uvedení požadavků, které jsou v této souvislosti kladeny na žadatele. Dále popis postupů a pravidel, která je třeba dodržovat při těchto činnostech, a název příslušného formuláře, způsob a místo, kde lze takový formulář zÌskat.
- 3) Postup, který musí obecní úřad dodržovat při vyřizování všech žádostí, návrhů i jiných dožádání občanů, a to včetně příslušných lhůt, které je třeba dodržovat.
- 4) Přehled nejdůležitějších předpisů, podle nichž obecní úřad jedná a rozhoduje ohledně práva žádat informace, a které upravují další práva občanů ve vztahu k obecnímu úřadu. Dále to jsou informace, kde a kdy jsou tyto předpisy poskytnuty k nahlédnutí.
- 5) Sazebník úhrad za poskytování informací.
- 6) Výroční zprávu za předcházející kalendářní rok o své činnosti v oblasti poskytování informací. Tato výroční zpráva musí být zveřejněna do 1. března a podle zákona musí obsahovat: počet podaných žádostí o informace, počet podaných odvolání proti rozhodnutí, výsledky řízení o sankcích za nedodržování tohoto zákona bez uvádění osobních údajů a další informace vztahující se k uplatňování tohoto zákona.
- 7) Obce jsou povinny zveřejňovat registry obsahující informace, které jsou na základě zvláštního zákona každému přístupné.

Povinnost zveřejňovat informace v bodě 1) až 6) na Internetu nastává 1. ledna 2001. Pro obce, které nejsou města nastává tato povinnost až od 1. ledna 2002. Informace v bodě 7) jsou povinny obce zveřejňovat prostřednictvím Internetu také až od 1. ledna 2002.

#### 4. 3 Fakultativní informace

O tom, které další informace obec poskytne mimo těch, které jsou povinny obce poskytovat na základě zákona, rozhoduje obecní zastupitelstvo. Jedná se například o tyto informace:

- 1) *Údaje o orgánech obcí, například termíny zasedání zastupitelstva nebo obecní rady,* údaje o jejich členech a rozdělení podle stranické příslušnosti, dále seznam komisí obce, jejich předmět činnosti a představení členů komisí
- 2) UsnesenÌ zastupitelstva a rady města
- 3) Telefonní seznam a seznam emailových adres pracovníků obecního úřadu
- 4) Informace vyvěšované na úřední desce
- 5) Rozpočet města
- 6) Informace o vyhlášených výběrových řízeních
- 7) Strategický plán rozvoje obce
- 8) Územní plán obce
- 9) Mapu obce s vyznačením úředních budov
- 10) Základní informace o obci včetně historie

## 5. Zajištění WWW stránek obcemi

#### 5. 1 Možnosti obcí při zajištění WWW stránek

V dnešní době existují v základě tři možnosti, jak si mohou obce zajistit své webovské stránky:

- 1. Stránky vytvoří některá organizační část obecního úřadu.
- 2. Obecní úřad vypíše na výrobu WWW stránek veřejnou zakázku.
- 3. Obecní úřad využije internetové služby Střediska města a obce online (http://mesta.obce.cz).

Obecní úřad nemusí zvolit jen jednu ze tří předcházejících variant, ale může zvolit jejich vhodnou kombinaci. Například na grafický design stránek vypíše veřejnou zakázku a o aktualizace a správu se bude starat příslušný organizační prvek úřadu. Větší obce mají úsek informatiky nebo podobný organizační prvek, kde se nacházejí pracovníci s vysokými zkušenostmi v oblasti počítačů a Internetu, pro které by neměl být problém vytvářet a spravovat internetové stránky. Další možností je to, že úřad může přijmout nového zaměstnance, odborníka v tomto oboru, který by tento problém zvládl.

Středisko měst a obcí online je internetová služba firmy Česká vydavatelská pro internet s.r.o., která nabízí služby v oblasti elektronických veřejných informačních služeb měst a obcí. Pro každou obec poskytuje zdarma prostor pro bezplatné zveřejnění informací poskytovaných v souvislosti se zákonem č. 1061999 Sb. Tato možnost je podrobněji rozebrána následující podkapitole.

#### 5. 2 Služba Města a obce online

Města a obce online (MOOL) je komerční internetový server, který poskytuje pro úřady místních samospráv komplexní služby:

- Servis v oblasti elektronických veřejných informačních služeb měst a obcí  $\bullet$
- Vytvoření jednotného prostředí pro základní informace a budování archivu dokumentů informací z úřadů místních samospráv
- Bezplatné zveřejnění informací podle zákona č. 106/1999 Sb.  $\bullet$
- Zveřejnění dokumentů a informací z úřadů pomocí programu Vismo
- · Umístění a tvorbu internetových stránek měst a obcí
- · Bezplatnou registraci pověřené osoby (potvrzené starostou), která může provádět aktualizaci údajů o obci a má přístup k dalším informačním službám

Grafické ztvárnění stránek si mohou obce vytvořit sami nebo využít služeb střediska. Veškeré změny na statických stránkách může provádět vlastními silami určený pracovník obecního úřadu prostřednictvím formulářů pro změnu HTML nebo přes FTP. Pro denní aktualizaci dokumentů úřadu na stránkách slouží systém Vismo. Umožňuje snadné zveřejňování dokumentů přímo z textového editoru na internetové stránky obce a zároveň do budovaného archivu dokumentů úřadů místních samospráv ČR.

#### Registrace v systému MOOL:

Jednou ze základních služeb střediska MOOL je možnost se registrovat a získat tím účet pro přístup k aktualizaci základních údajů o městě či obci. O aktualizace se stará starostou či primátorem pověřená osoba, obvykle pracovník úřadu nebo jiná osoba, která má důvěru zastupitelstva a přístup k Internetu. Platný účet umožňuje přístup na tzv. servisní stránku úřadu. Úřad může mít účet jen jeden. Registrace, vedení účtu a zveřejnění základních údajů úřadu je bezplatné.

Postup registrace je jednoduchý, stačí vyhledat základní stránku úřadu obce ve středisku MOOL na adrese http://mesta.obce.cz (viz obrázek č. 1). Na této základní stránce je třeba zvolit odkaz "Registrace úřadu", který se nachází vlevo dole (viz obrázek č. 2). Poté se otevře stránka obsahující formulář pro registraci úřadu, jak je možno vidět na obrázku č. 3, kde musí pověřený zaměstnanec úřadu zadat heslo, přihlašovací jméno, email a další údaje. Po odeslání tohoto formuláře se zobrazí stránka s údaji zadanými ve formuláři. Tuto stránku je nutné vytisknout, opatřit ji podpisem starosty a pověřeného zaměstnance, razítkem úřadu, datumem a odeslat poštou na adresu Česká vydavatelská pro internet s.r.o.

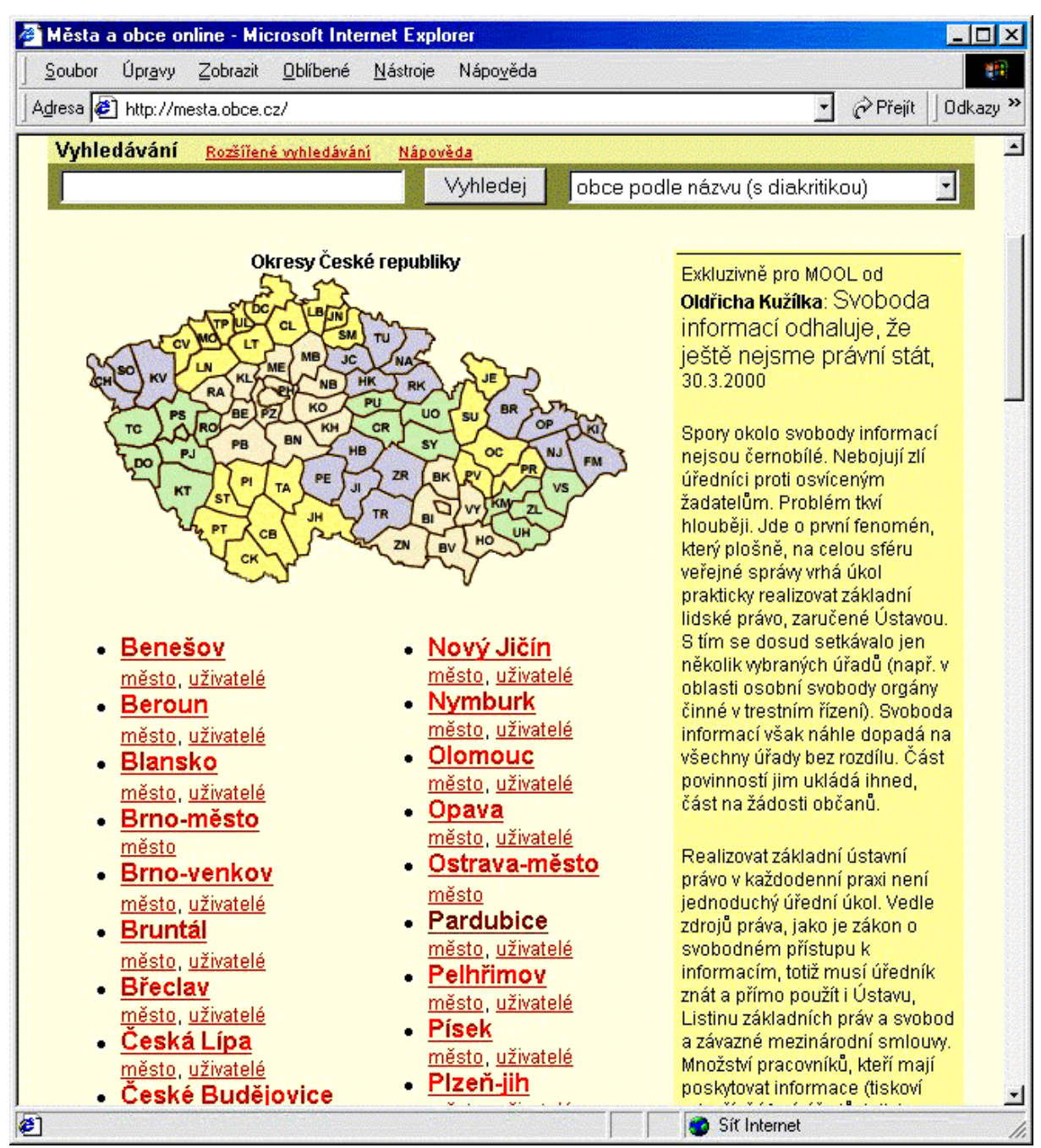

Obrázek č. 1. Úvodní stránka Města a obce online

#### *Změna nastavenÌ v systÈmu MOOL:*

Ke změně nastavení slouží servisní stránka úřadu, která umožňuje:

- aktualizovat základní údaje úřadu
- přístup k databázi emailů úřadů
- vstup do adresáře s internetovými statickými stránkami obce ve středisku MOOL
- na servisní stránce úřadu lze také změnit pověřenou osobu, která provádí aktualizace

obce, které využívají program Vismo, mají možnost na servisní stránce úřadu změnit heslo pro zveřejňování dokumentů na Internet

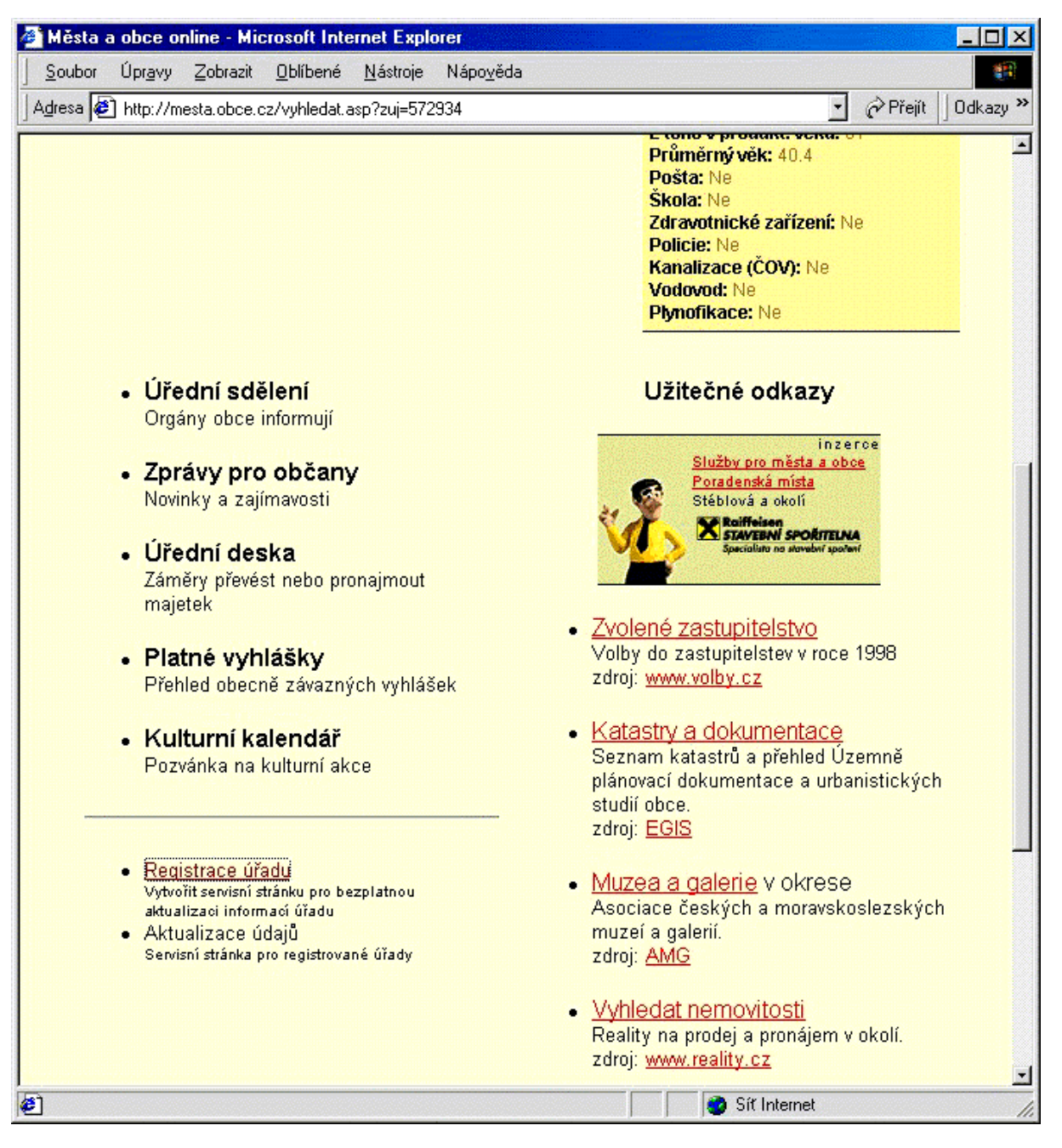

Obrázek č 2<sup>.</sup> Základní stránka úřadu

Odkaz na servisní stránku se nachází opět na základní stránce úřadu obce hned pod odkazem pro registraci. Stačí tedy kliknout na "Aktualizace údajů" (viz Obrázek č. 2 v tomto případě je odkaz neaktivní, protože daná obec ještě nebyla registrována, tudíž nemá přístup k servisní stránce). Při vstupu na servisní je po pověřeném zaměstnanci požadováno přihlašovací heslo, které bylo zadáno ve formuláři pro registraci. Servisní stránku lze využít až po řádné registraci.

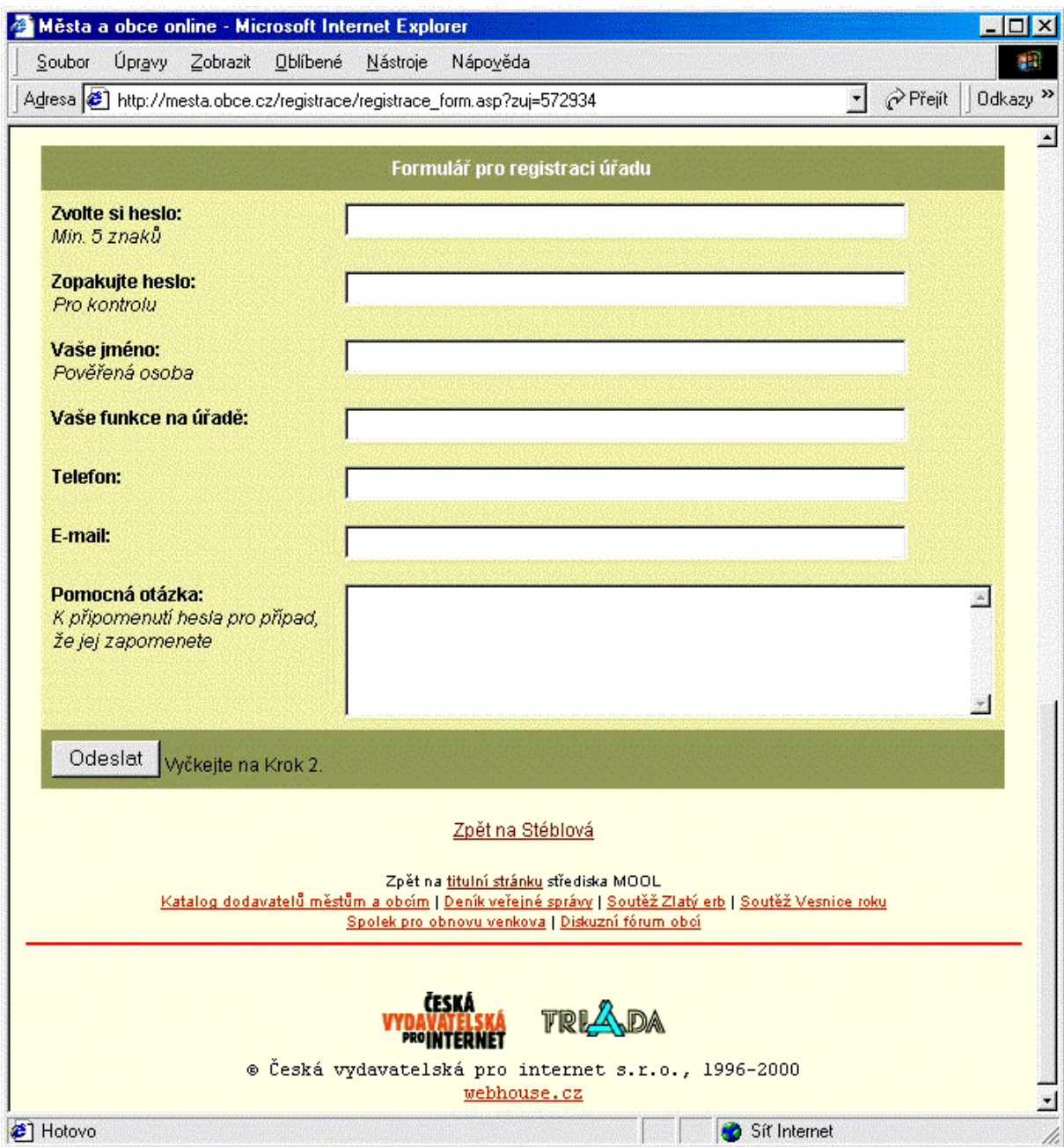

Obrázek č. 3: Formulář pro registraci úřadu

#### 5. 3 Systém Vismo:

Systém Vismo je určen ke zveřejňování dokumentů na Internetu a intranetu. Řeší tím povinnost úřadů zveřejňovat informace s možností dálkového přístupu podle zákona č. 106/1999 Sb., o svobodném přístupu k informacím. Vismo je zkratkou slov veřejné informační služby měst a obcí.

Systém je součástí nabídky služeb střediska Města a obce online a je využíván pro

ukládání dokumentů do archivu dokumentů úřadů územní samosprávy na Internetu. Zároveň se archiv dokumentů stává součástí internetových stránek jednotlivých měst a obcí, přičemž je zachováno individuální výtvarné řešení stránek. Systém je možné po dohodě s výrobcem nastavit i pro zveřejňování na internetovém serveru umístěném přímo na úřadě. Hlavní důraz při návrhu programu

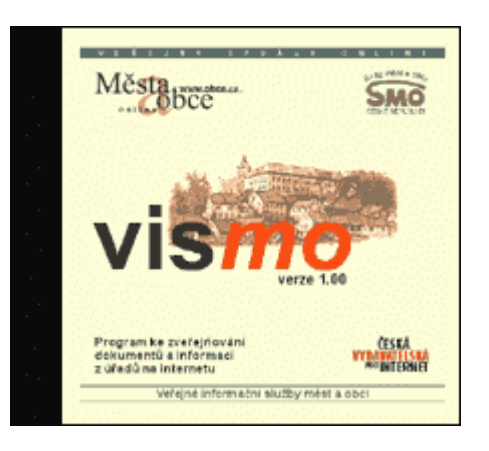

byl kladen na snadnost použití. Dokumenty vytvořené v textovém editoru Microsoft Word nebo Text602 lze na internetových stránkách zveřejnit se základní znalostí práce s PC několika klepnutími myši. Program Vismo ukládá dokumenty do kategorií, jejichž strukturu vytváří pracovník úřadu. Lze tak oddělit vyhlášky, usnesení zastupitelstva nebo rady, úřední desku a další. Každý dokument je opatřen popisnou informací např. o datumu vzniku, autorovi, datumu vyvěšení a případně dalšími uživatelem definovanými položkami. Vismo může pracovat v počítačové síti. Různým uživatelům je možné přidělit právo pro zápis do jednotlivých kategorií a právo zveřejnit dokumenty na internetovém serveru. Přenos dat je zabezpečen šifrou a heslem.

Dokumenty, popisné údaje a kategorie jsou uloženy v databázi, což umožňuje mnohostrannou práci s dokumentem na straně serveru a efektivní přístup k informacím uživatelem. Dokumenty je možné řadit podle datumu vzniku, třídit podle zákaznických položek, spojovat související kategorie z různých obcí apod.

#### Komu je systém určen

Systém mohou využít všechna města a obce ČR. Podmínkou je vybavení alespoň jedním počítačem PC s prostředím Windows 95 a vyšším. Pro malé obce je určeno základní provedení Start pro jednoho uživatele. Větší obce a města mohou pomocí Vismo pořídit dokumenty z různých odborů úřadu a doplnit jimi své WWW stránky. Pro ně jsou určena síťová provedení Vismo Lan 3, Vismo Lan 10, Vismo Lan N a Vismo Pro. Správci výpočetní techniky, který má obvykle WWW stránky města na starosti, tím odpadá každodenní rutinní práce a i odpovědnost za správnost dokumentů, neboť tu nese jejich autor sám. Zveřejňování je plně pod kontrolou vybraného pracovníka, který má přiděleno právo pořízené dokumenty zveřejnit na Internet.

Vismo je vhodné i pro města a obce, která již vlastní prezentační WWW stránky mají. Program stránky rozšíří o archiv dokumentů úřadu. Dokumenty jsou prezentovány ve stejné výtvarné úpravě jako stávající stránky na vlastním serveru města i v případě, že archiv dokumentů je umístěn na serveru MOOL (k náhledu na obrázcích č. 10. a 11.). Umístění dokumentů na tomto serveru tak nemusí čtenář ani postřehnout. Kromě finančních úspor tohoto řešení jsou dokumenty na serveru MOOL zároveň automaticky zařazeny do archivu dokumentů úřadů ČR. Statické prezentační stránky obce je navíc možno snadno umístit také na server MOOL, neboť při použití programu Vismo je 5 MB prostoru již v ceně. Středisko MOOL pamatuje i na k Internetu nepřipojené obce. Program Vismo umožňuje přenos dokumentů na disketě a jejich následné zveřejnění prostřednictvím tzv. sběrného místa, které obsluhuje vyškolený pracovník střediska nebo partnerských firem.

## 5. 4 Popis programu Vismo

#### *Z·kladnÌ nabÌdka:*

Obrázek č. 4: Program Vismo – základní nabídka

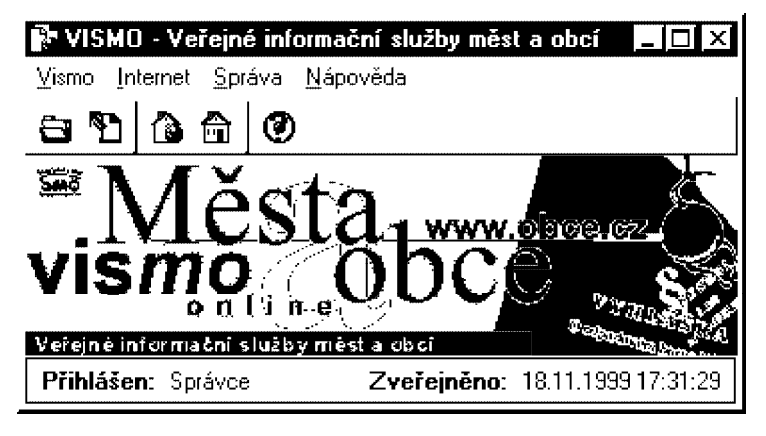

Program Vismo není složitě strukturován a jeho ovládaní je schopen zvládnout i méně zkušený uživatel. Nabídka "Vismo" obsahuje správu dokumentů a kategorií, podle kterých se člení dokumenty. Nabídka "Internet" slouží ke zveřejňování dokumentů na Internetu a k jejich prohlížení. V nabídce "Správa" lze nastavovat hesla a přístupy pro uživatele, zálohovat dokumenty a upravovat nastavení programu Vismo. V nabídce "Nápověda" se uživatel může seznámit s možnostmi programu a najít řešení na případné problémy při používání.

#### *Spr·va dokumentů:*

V nabídce "Vismo" se nachází volba "Dokumenty". Po kliknutí na tuto volbu se otevře okno Dokumenty (viz obrázek č. 5), ve kterém jsou evidovány dokumenty úřadu podle jednotlivých kategorií. V levém sloupci okna jsou třídící kategorie, pravý sloupec obsahuje přehled o dokumentech v aktuální kategorii a náhled na aktuální dokument. Kategorie člení dokumenty podle věcného hlediska a lze je vytvářet libovolně podle požadavků úřadu.

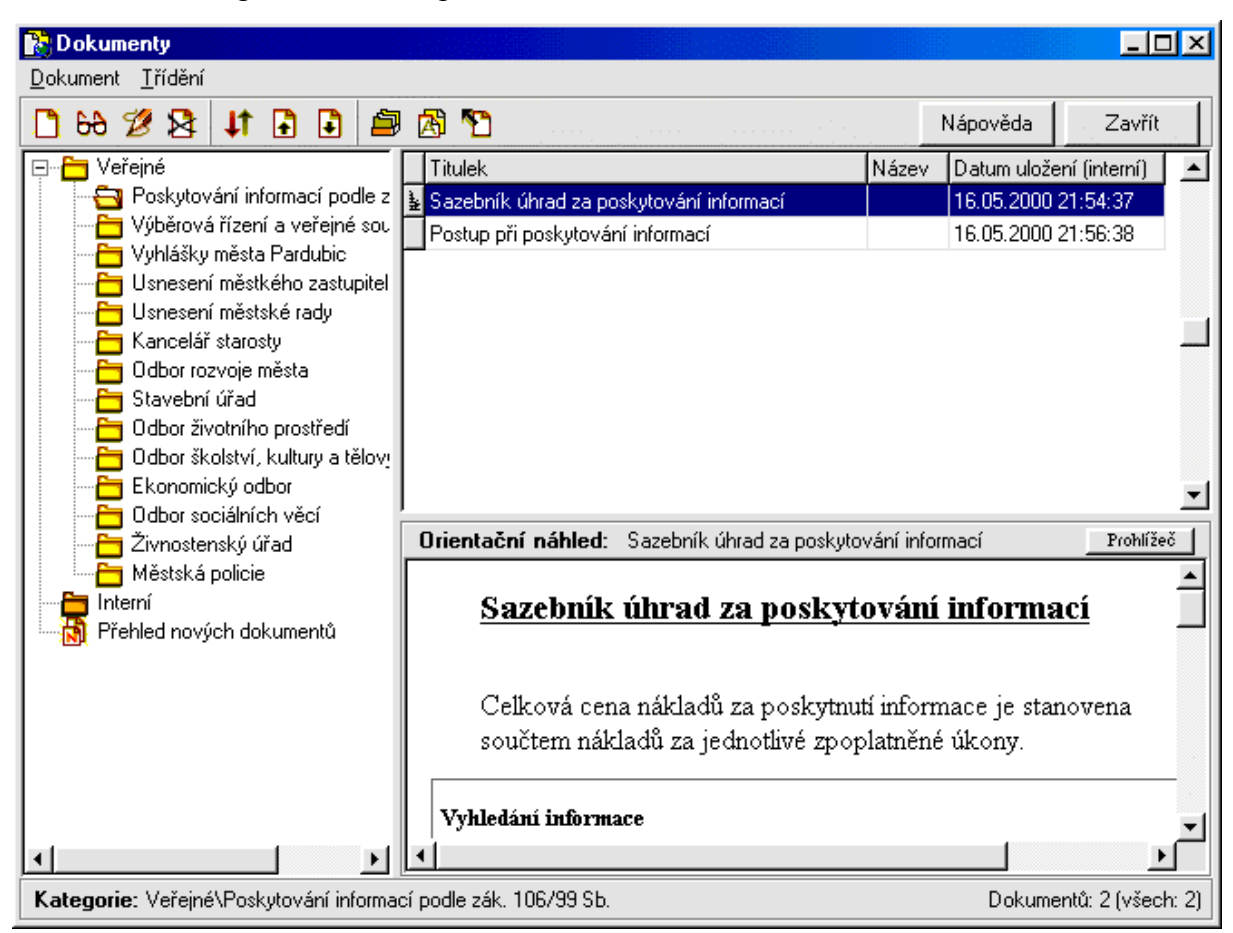

Obrázek č. 5: Program Vismo – správa dokumentů

Po kliknutí na ikonku "Přehled všech dokumentů" okna Dokumenty je možné ve zvláštním okně (viz obrázek č. 6) zobrazit všechny v systému Vismo uložené dokumenty i s náhledy. Zde je možné řadit dokumenty podle popisných informací, například podle data uložení, autora apod.

Pro správu kategorií je určeno zvláštní okno (viz obrázek č. 7). Je možné přidávat kategorie v různých úrovních, mazat je a upravovat popis. Ten se skládá z názvu a popisu kategorie, jména autora, datumu vzniku a odboru. Je možné definovat text v záhlaví a v patě WWW stránky s obsahem kategorie.

#### Obrázek č. 6: Program Vismo - přehled dokumentů

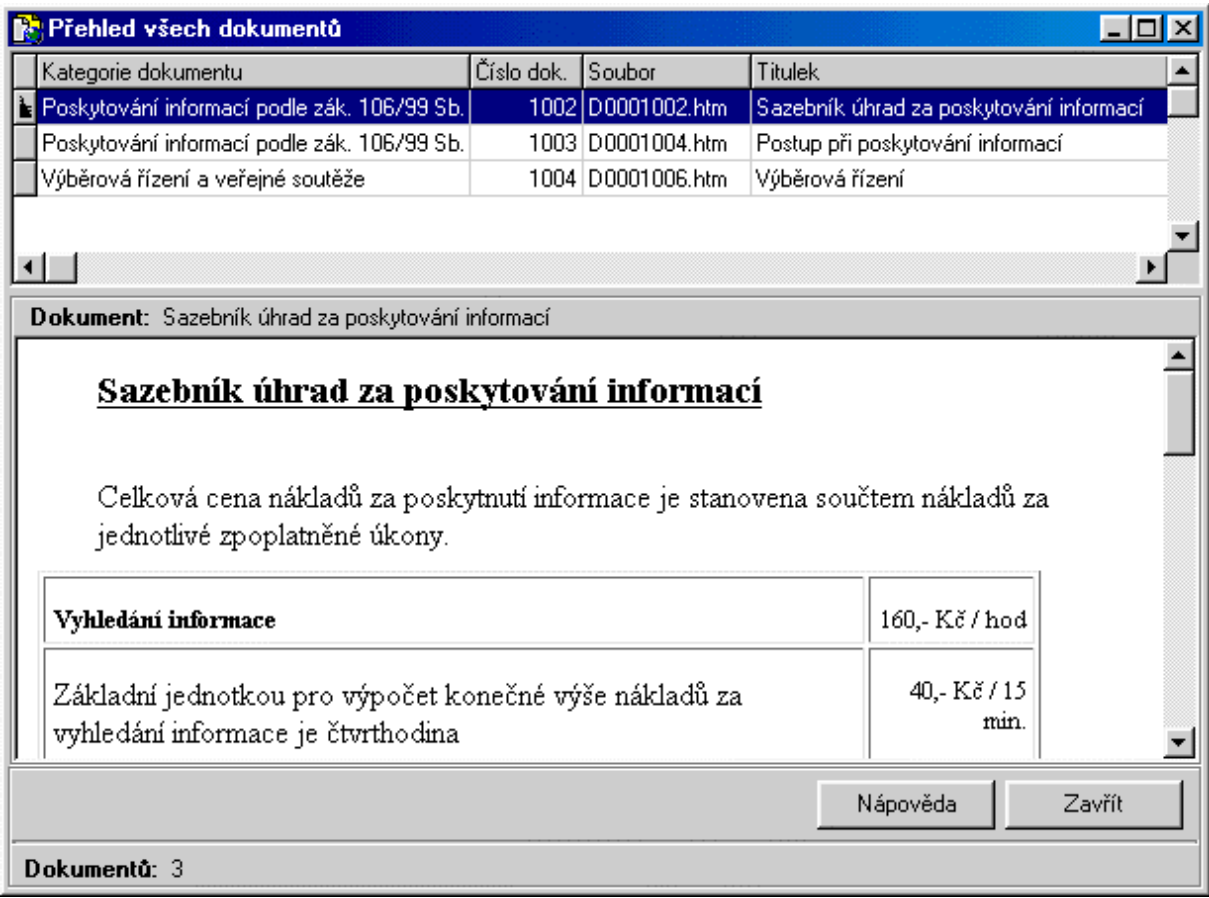

V provedení Vismo Pro je možné využívat tzv. interní kategorie, které se od veřejných liší tím, že nejsou nikdy zveřejněny na Internet. Tyto kategorie jsou určeny například pro návrhy dokumentů, programy jednání, interní směrnice apod. Interní dokumenty mohou být zobrazovány na intranetu. Mezi kategoriemi je možné dokumenty s ohledem na přístupová práva přesouvat. Zveřejnění na Internet může provést jen uživatel, který má k tomu nastavené právo. Klepnutím na příslušnou ikonku se otevře okno s možností výběru exportovat vše nebo jen změny. Zveřejnění vyžaduje zvláštní heslo.

Obrázek č. 7: Program Vismo – správa kategorií

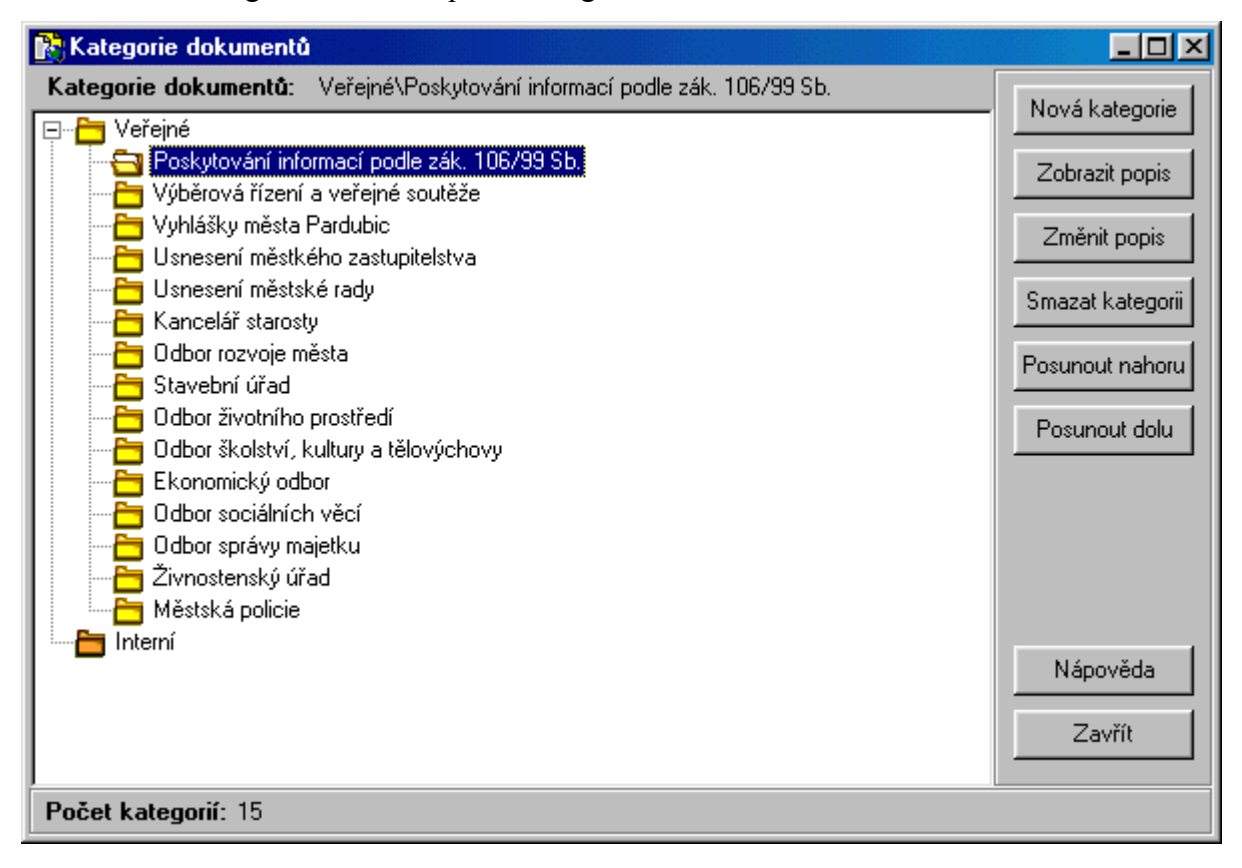

## 5. 5 Zveřejňování dokumentů systémem Vismo

#### 1. krok:

Při instalaci zavede program Vismo propojovací modul pro Microsoft Word (volitelně pro verzi 97 nebo verzi 2000), který zajistí export dokumentu z tohoto textového editoru do programu Vismo. Stačí tedy ve Wordu otevřít libovolný dokument a poté kliknout na ikonku "Připravit ke zveřejnění", která se nachází na liště Vismo (viz obrázek č. 8).

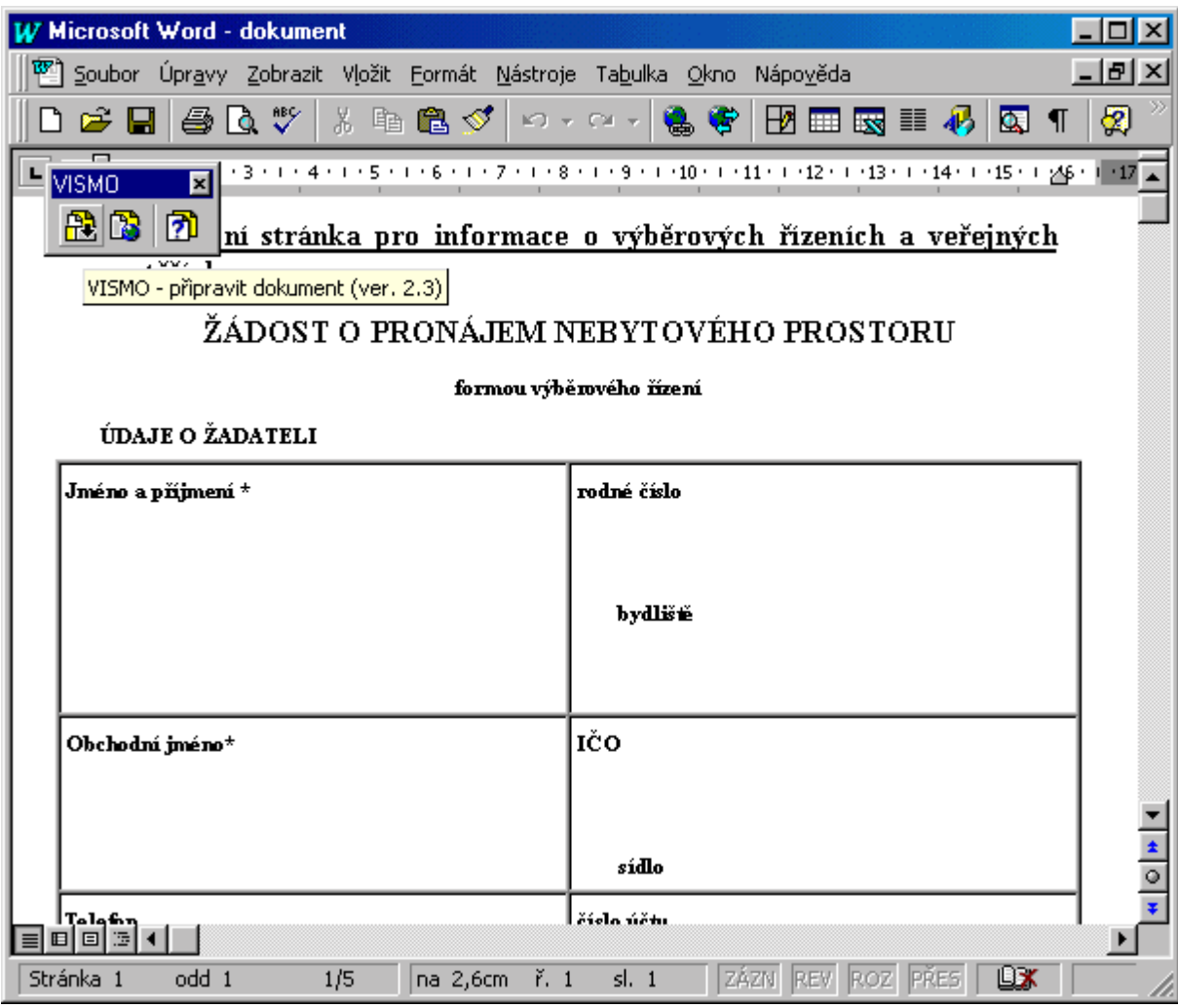

Obrázek č. 8: Příprava dokumentu v programu MS Word

#### 2. krok:

V programu Vismo se vybere kategorie, do které má být příslušný dokument začleněn a klikne na ikonu "Nový dokument". Poté se zobrazí okno se základními informacemi o dokumentu (viz obrázek č. 9). Zde je možné spolu s povinným titulkem a datumem vzniku opatřit dokument popisem v dalších polích pro plný název, anotace, datum schválení, zveřejnění od a do, účinnosti od a do. Dále lze uvést, kdo a kdy dokument zapsal a z jakého odboru. Tímto je dokument uložen do databáze a přístupný v rámci intranetu.

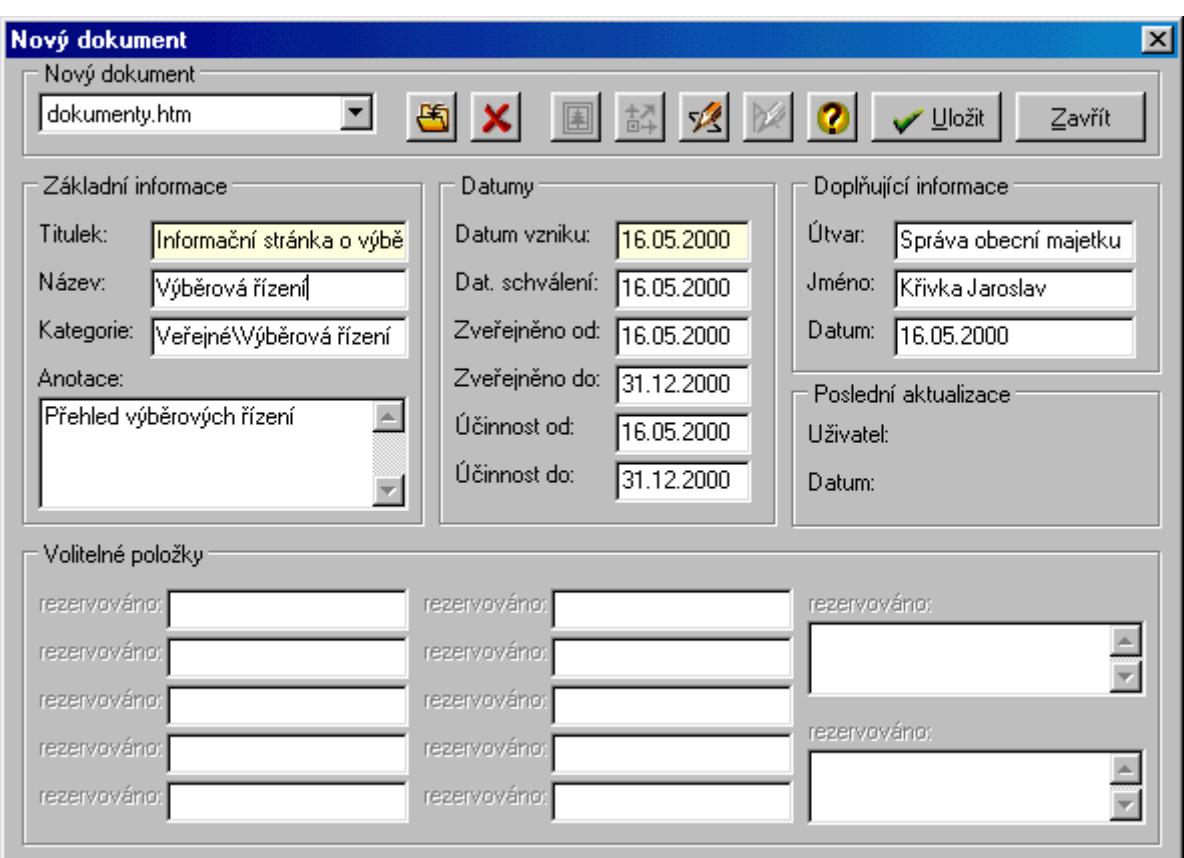

Obrázek č. 9: Program Vismo - uložení dokumentu

#### $3.$  krok

Pro zveřejnění na Internet stačí klepnout na příslušnou ikonku "Zveřejnit na Internet", která se nachází v okně Dokumenty (obrázek č.5.). Všechny nově uložené dokumenty se přenesou na WWW server.

Do programu Vismo je možné kromě dokumentů připravených popsaným postupem z textového editoru uložit i libovolný HTML dokument. Zdrojový kód HTML a kaskádové styly všech dokumentů mohou zkušenější uživatelé editovat v uživatelem definovaném editoru. Podle autorů programu nemusí být za všech okolností převod z textového editoru do HTML zcela korektní a doporučuje se jej předem vyzkoušet a dávat přednost formátovacím prvkům, které se převádějí správně.

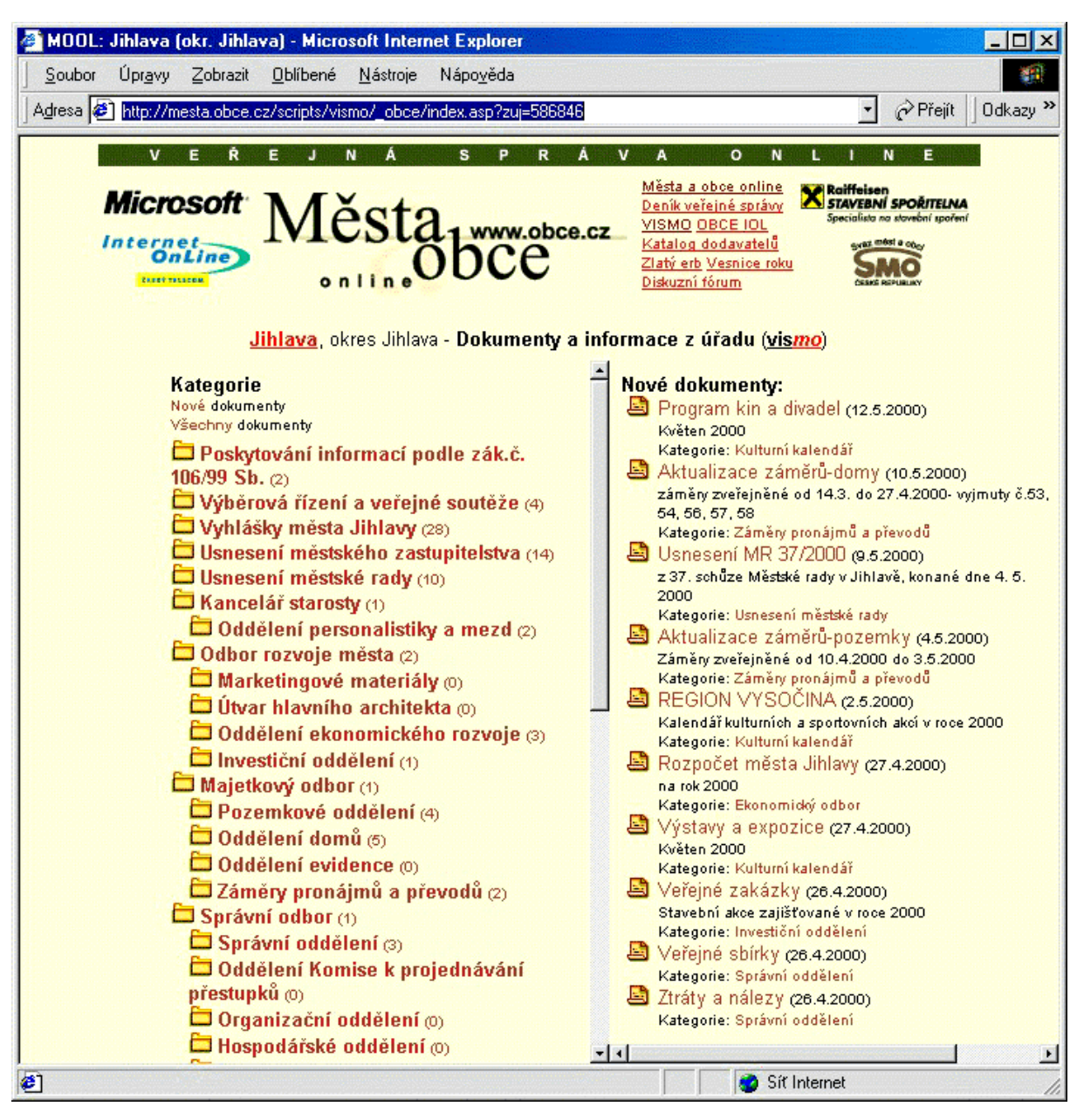

Obrázek č. 10: Dokumenty zveřejněné systémem Vismo na stránkách MOOL

Dokumenty zveřejněné systémem Vismo je možné začlenit do stávající webovské prezentace úřadu obce, přičemž struktura kategorií je zachována jak je vidět na obrázcích č. 10. a 11.

Obrázek č. 11: Dokumenty zveřejněné systémem Vismo na vlastní stránce úřadu

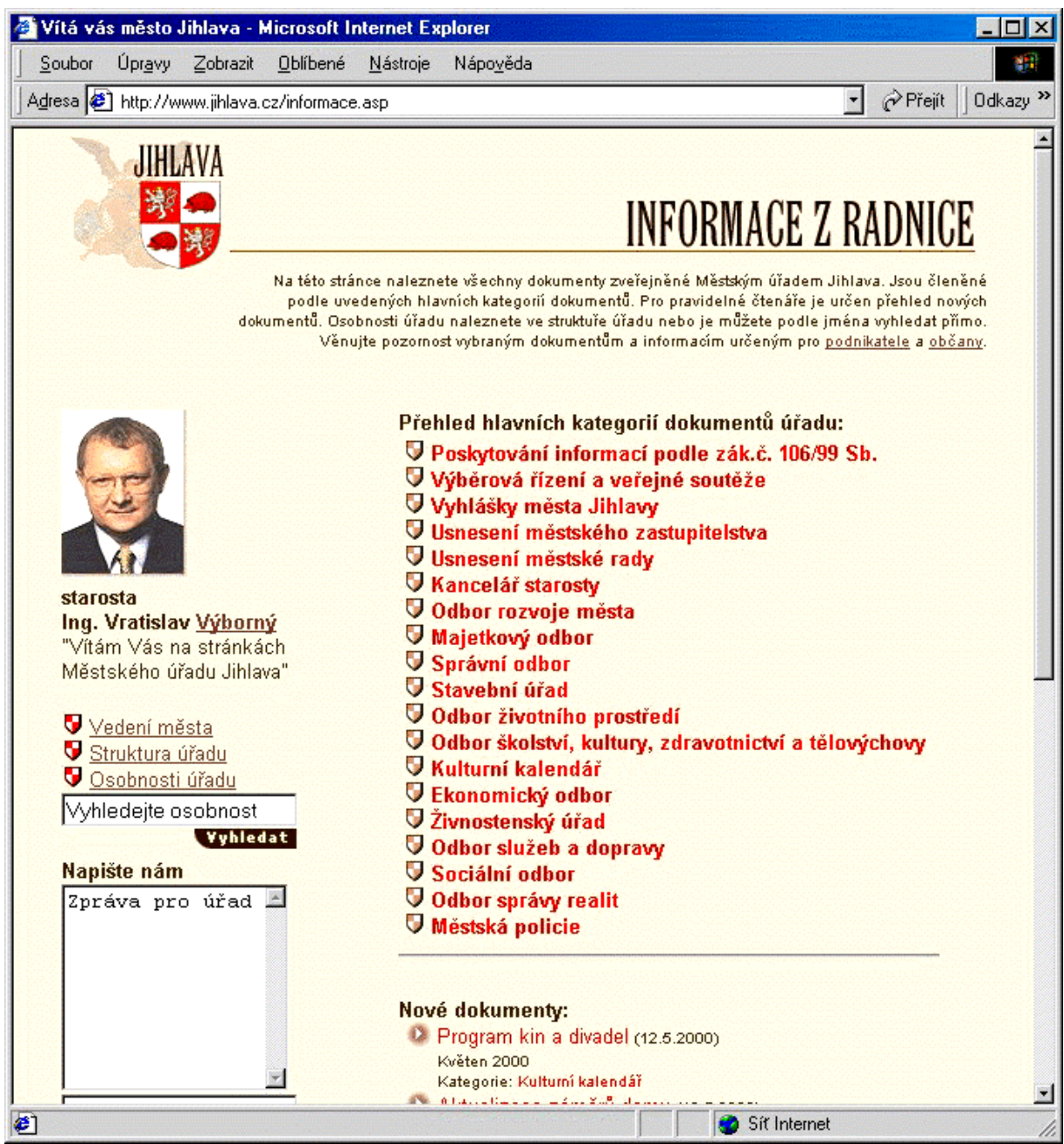

Využití programu Vismo v síti:

Program Vismo je možné nakonfigurovat pro práci v síti. Usnadní tím pořizování dokumentů pro internetové stránky přímo z útvarů úřadu. Správce program Vismo nainstaluje na jednotlivá pracoviště a založí uživatele. Navrhne jim heslo, které si uživatelé mohou po přihlášení do systému měnit. Přístup pro ukládání dokumentů do jednotlivých kategorií lze povolit vybraným uživatelům. Podobně lze povolit zveřejňování na Internet, změnu kategorií a zálohování dat.

V případě, že má úřad detašovaná pracoviště nepropojená do počítačové sítě, je nutné pracovat s oddělenými databázemi v jednotlivých budovách. I tak je možné dokumenty na Internetu prezentovat společně na jedné stránce. Toto řešení je třeba individuálně projednat s dodavatelem programu a je možné v provedení Vismo Pro.

Na serveru střediska Města a obce online jsou dokumenty zařazeny zároveň do celostátního archivu dokumentů úřadů územní samosprávy České republiky. To přináší zásadní výhodu v jednotném uložení, způsobu zobrazení a přístupnosti dokumentů vybavených fulltextovým prohledáváním. Mimo to je takové řešení pro města a obce cenově velmi výhodné. Zřízení archivu na serveru MOOL nevyžaduje žádné investice do stávajícího vlastního nebo pronajatého serveru na zprovoznění databází a skriptů.

#### Bezpečnost programu:

Program Vismo obsahuje celou řadu ochranných prvků proti neoprávněnému přístupu a manipulaci s daty. Při instalaci je vyžadován kód obce, registrační klíč a heslo pro přihlášení a zveřejnění na Internet, které ochraňují systém před neoprávněným ukládáním dokumentů a zveřejňováním na Internet. Program Vismo umožňuje definici uživatelských účtů pro ukládání do kategorií. Tím lze jasně oddělit odpovědnost uživatelů za správnost zveřejňovaných materiálů.

Proti neautorizované manipulaci s obsahem dokumentů a obrázků je program Vismo vybaven další ochranou. Při uložení dokumentu v systému Vismo je zaznamenán kontrolní součet. V případě neoprávněné změny, například přepsáním souboru na disku, je uživatel upozorněn. Proti neoprávněnému přímému přístupu do databáze laickými uživateli je databáze dokumentů navíc opatřena heslem.

Při přenosu dat na Internet je exportovaný soubor komprimován a zašifrován. Na internetovém serveru je tento soubor zpětně dešifrován, dekomprimován a opět jsou kontrolovány všechny kontrolní součty souborů. Teprve poté jsou data zveřejněna.

## 6. Základy tvorby WWW stránek

Tato kapitola obsahuje základní popis jazyka HTML (Hypertext Markup Language) a seznámení s dalšími prvky webovských stránek. Jejich kompletní rozbor není předmětem této práce a proto pro bližší studium těchto technologií odkazují na následující literaturu:

Broža P. Programování WWW stránek pro úplné začátečníky, Brno: Computerpress, 1998 Kozek J. HTML tvorba dokonalých WWW stránek, Praha: Grada Publishing, 1998 Gundavaram S. CGI Programování, Brno: Computerpress, 1998 Hillier S., Mezick D. Programování ASP, Brno: Computerpress 1998 Satrapa P. Web design, Praha: Neokortex, 1997

#### 6. 1 Základy HTML

Jazyk HTML je značkově orientovaný. HTML dokument začíná vždy značkou (v některé literatuře se nazývají položky nebo tagy) <html> a končí </html>, mezi těmito dvěma značkami může být libovolný text nebo další značky, které tento text dále charakterizují. HTML má dva typy značek: jednoduché a párové. Jednoduchá značka stojí osamocena a říká webovskému prohlížeči, co má konkrétně dělat. Například značka <hr> umístí na stránku horizontální čáru. Párové značky tvoří nedílnou dvojici ohraničující text, k němuž jsou vztaženy. Koncová značka párové značky obsahuje vždy za závorkou lomítko. Některé značky mohou mít i atributy, které definují další možnosti značek. Značky se tedy používají k umísťování prvků stránky, jedná se o text, odstavce, obrázky, odkazy na jiné stránky, tabulky atd. Webovský prohlížeč při načtení stránky umístí jednotlivé prvky na obrazovku podle značek, které tyto prvky charakterizují. Na obrazovce v okně prohlížeče se tedy značky neobjeví.

HTML dokumenty lze vytvářet v jakémkoliv textovém editoru. Jedinou podmínkou je, aby data šla uložit v čistém textu, tedy ASCII soubor, který neobsahuje žádný formát textového editoru. V prostředí Windows k tomu stačí program Notepad (Poznámkový blok). Samozřejmě, že lze použít i editory určené přímo pro tvorbu HTML dokumentů jako například MS FrontPage, Allaire Homesite, Netscape Composer a další.

Obecná syntaxe HTML dokumentu:

| <html></html>                                                |
|--------------------------------------------------------------|
| <párová atribut="vlastnost atributu" značka=""></párová>     |
| text                                                         |
|                                                              |
|                                                              |
| <nepárová atribut="vlastnost atributu" značka=""></nepárová> |
|                                                              |

#### Základní struktura stránky:

Každá HTML stránka má několik základních stavebních prvků. Patří mezi ně hlavička <head>, titulek <title> a tělo dokumentu <br/> <br/>body>. Základní stránka tedy může vypadat například takto:

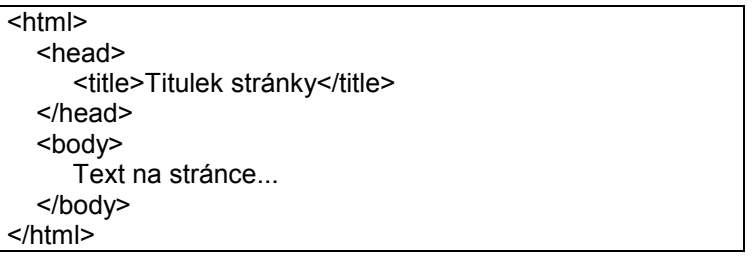

#### Formátování textu:

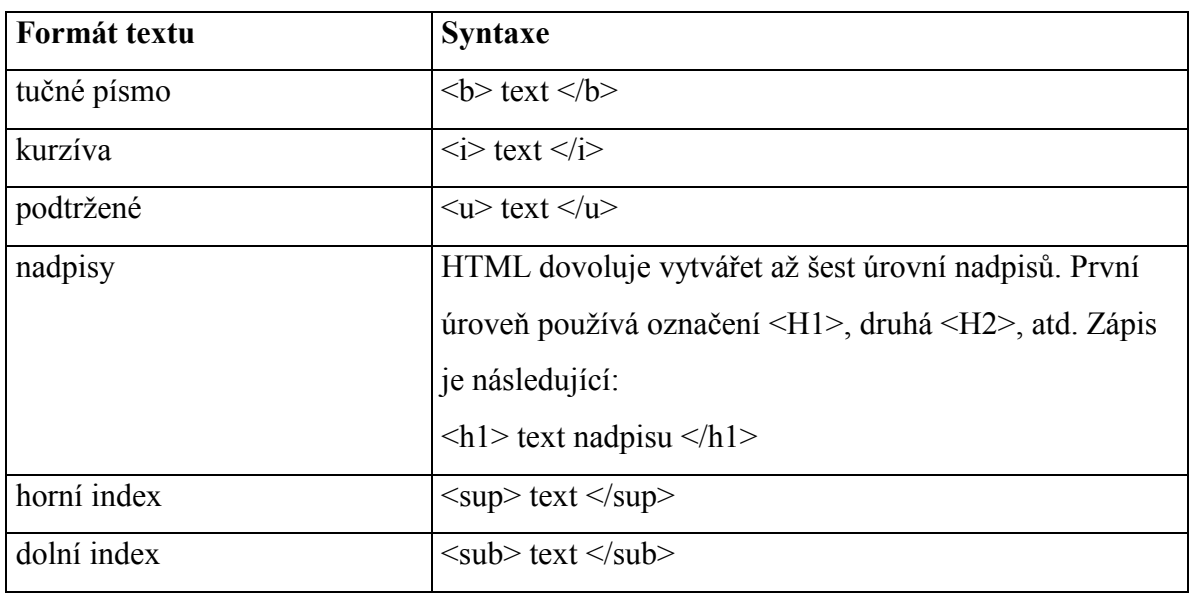

## Formátování odstavců:

Odstavce začínají značkou <p> a končí </p>, zarovnání textu v odstavci se provádí pomocí atributu align. Odstavce se nepoužívají jen k formátování textu, ale k formátování obrázků v dokumentu. Další řádek v rámci odstavce se definuje jednoduchou značkou <br>

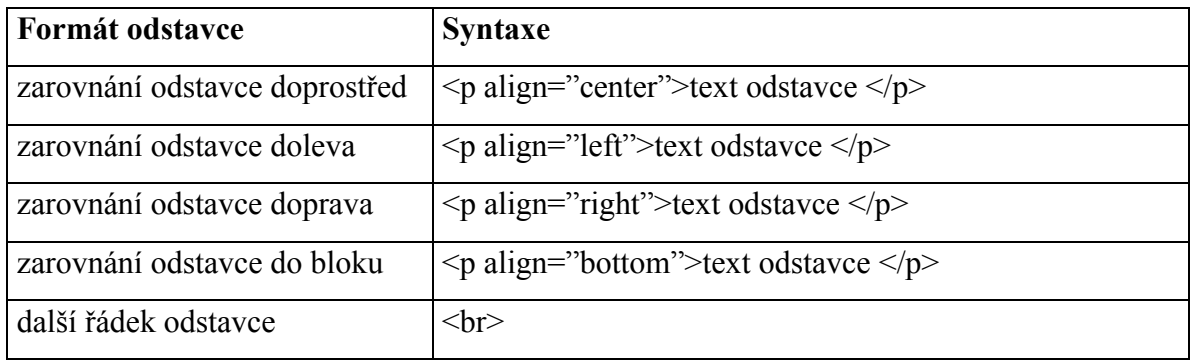

## Obrázky a odkazy:

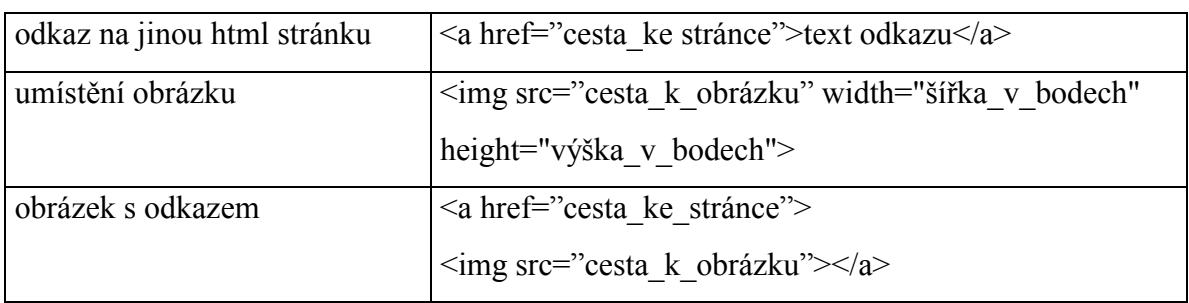

## Tabulky:

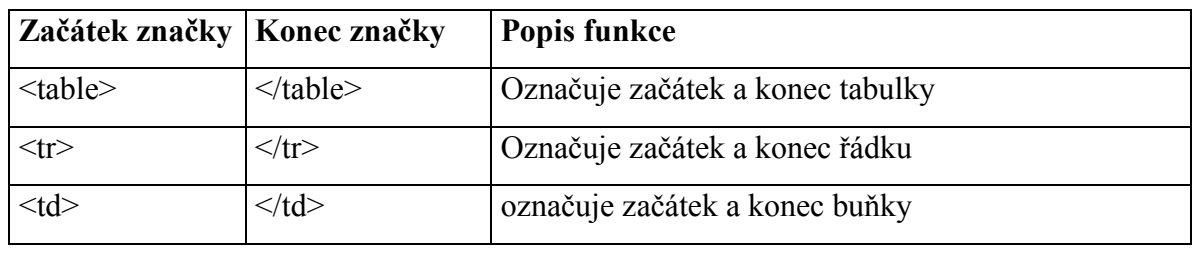

Důležitým atributem značky <table> je border, kterým se definuje ohraničení tabulky. Výšku a šířku buněk definují atributy width a height u značek <tr> a <td>. Použití těchto atributů lze vysledovat z příkladu dokumentu HTML v této kapitole.

## Seznamy:

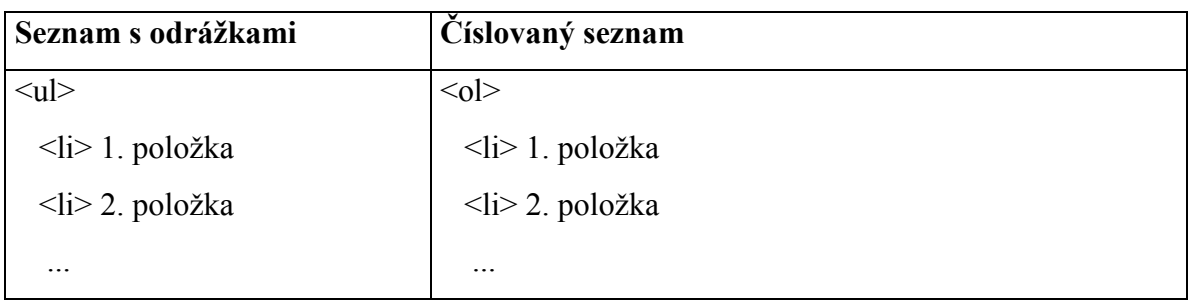

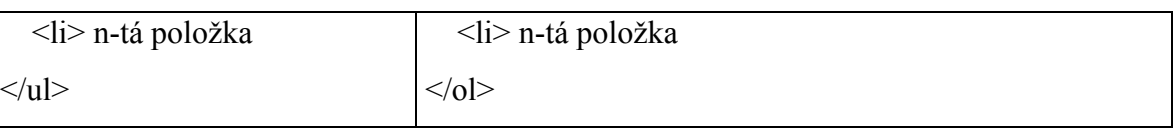

*PřÌklad dokumentu HTML:*

```
<html>
<body> 
  <title> Magistrát města Pardubic </title>
</body> 
<p align="center"><h2> Přednášky na téma samospráva obcí a VÚC a jejich financování </h2></p>
<p>Dne 16. 2. v 15:00. se uskuteční v aule A1 knihovny Univerzity Pardubice
série přednášek pro občany na téma samospráva obcí a jejich financování.
Na plánu jsou 4 přednášky v délce cca 45 min. Každá přednáška bude
vždy začínat v celou hodinu. </p>
-p<table width="80%" border="1">
 <tr> 
   <td width="30%">Přednášející</td>
   <td width="70%">Téma přednášky</td>
 </tr><tr>
   <td width="30%">PhDr. M. Charbuský</td>
   <td width="70%">Historický vývoj samosprávy v ČR</td>
 </tr>
 <tr>
   <td width="30%">prof. PhDr. K. Lacina, DrSc. </td>
   <td width="70%">Města a obce dnes</td>
 </tr><tr>
   <td width="30%">PhDr. Mgr. L. Rýznar, Dr.</td>
   <td width="70%">VÚC</td>
 </tr>
 <tr>
   <td width="30%">doc. Ing. J. Pilný, CSc.</td>
   <td width="70%">Financování obcí a VÚC</td>
 </tr></table> 
</p><p><a href="http://www.mmp.cz/reg.html">Zaregistruite se na tyto přednášky</a></p>
    <p>Magistrát města Pardubic
    <br>14. 1. 2000 
    <br >>
<img src=iimages/znak.gifi></p>
    </body> 
    </html>
```
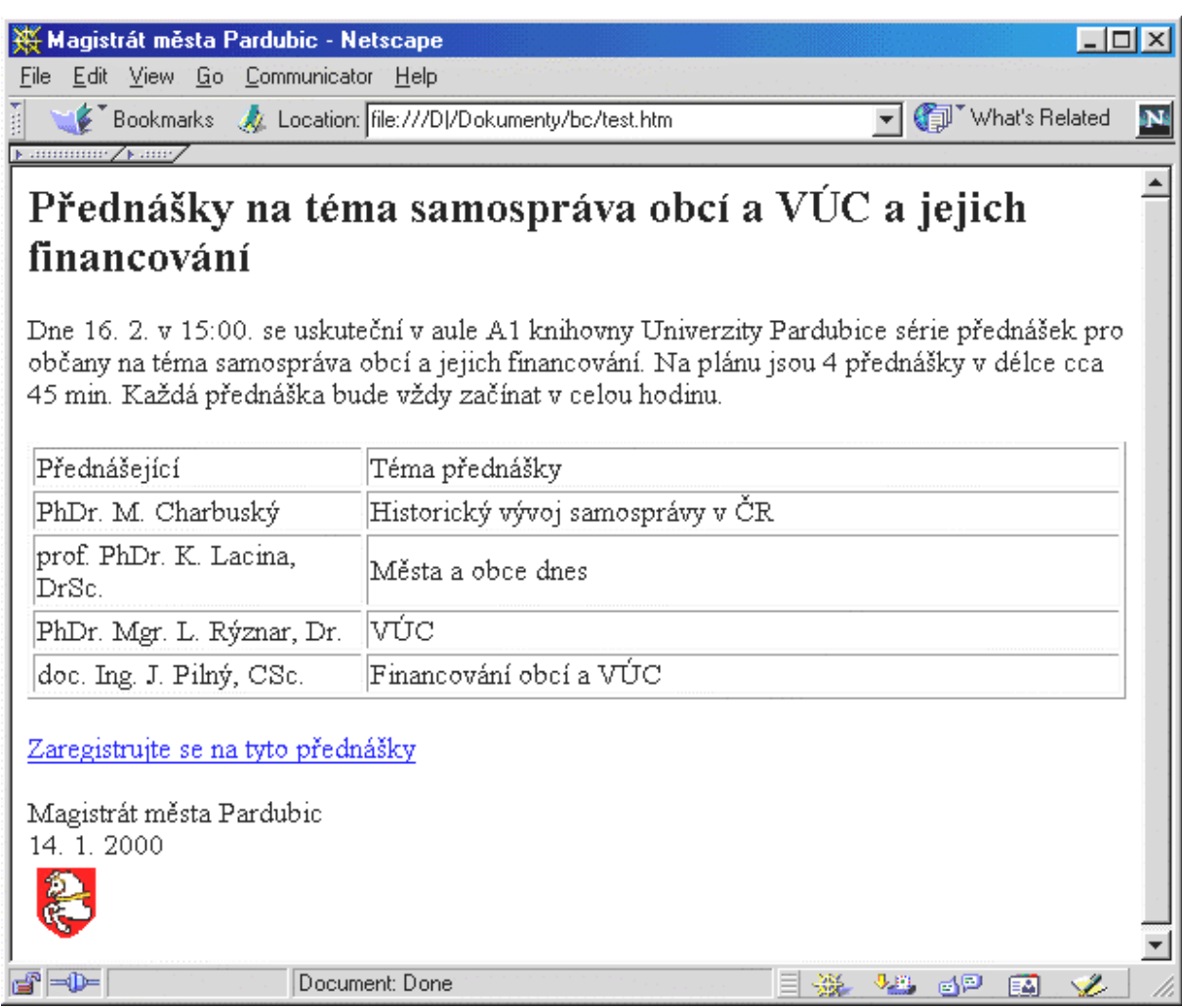

Obrázek č. 12: HTML Ukázka dokumentu v prohlížeči

## 6. 2 Moderní prvky webovských stránek

Jedná se zejména o aktivní stránky, což jsou takové stránky, které nějak spolupracují s uživatelem. Reagují na jeho podněty, přijímají od něj data a podle nich přizpůsobují svoji činnost a podobně. Základem aktivních stránek je vždy HTML kód, který je obohacen o algoritmy, které umožňují výše uvedené činnosti.

Vytváření takových stránek znamená především programování. Jejich jádrem jsou programy, které obsluhují uživatele. Jednotlivé alternativy (CGI programy, JavaSript, Java, ASP a SSI) se liší jen ve způsobu realizace - kdo vykonává program (server nebo klient) a v jakém jazyce je napsán.

Tyto moderní prvky webovských stránek lze v praxi uplatnit i na stánkách obcí. V ASP a CGI je možné vytvořit intuitivní formuláře, ze kterých mohou občané odesílat své požadavky nebo umožňují prohledávat v databázích. Trochu jiné využití najde Java, JavaScript a SSI a PHP. Zatímco technologie SSI a PHP jsou určeny k automatickému generování stránek a k zjednodušení jejich správy, tak Java a JavaScript slouží spíše k obohacení stránek grafickými efekty.

#### 6. 3 Struktura stránek

Vzhledem k rozdílům ve velikostech obcí nelze určit jednoznačnou strukturu stránek, která by se dala aplikovat na všechny obce. Informace poskytované obcemi se také dají kombinovat do různých struktur, následující příklad je vhodný spíše pro větší obce, menší obce z něho mohou čerpat a vybrat pro svou prezentaci jen některé položky tohoto seznamu, ale přitom nesmí opomenout poskytovat zákonem stanovené informace.

- 1. Obce jako území
	- 1.1 Základní informace (statistika, katastry, městské části, geografie, podnebí, mapa s polohou města, fotografie)
	- 1.2 Stručná historie a současnost
- 2. Obce jako instituce
	- 2.1 Obecní úřad, kontaktní informace, otevírací doba, mapky
	- 2.2 Výkon státní správy a samosprávy
	- 2.3 Zastupitelstvo, městská rada, starosta/primátor, komise
	- 2.4 Funkce a organizační struktura obecního úřadu
	- 2.5 Programy jednání zastupitelstva a rady
	- 2.6 Platné vyhlášky obce, usnesení zastupitelstva a rady
	- 2.7 Úřední deska (vyvěšení návrhů na prodeje, pronájmy, oznámení)
	- 2.8 Veřejné soutěže
	- 2.9 Rozvoj obce a investiční možnosti
	- 2.10 Ekonomika obce
	- 2.11 Informace tiskového oddělení
- 2.12 Slovo starosty
- 2.13 Diskuzní fórum
- 2.14 Jednání s úřadem
- 2.15 Formuláře dotazníků
- 3. Turistické informace
	- 3.1 Významné památky obce (fotografie, popis, schematická mapka s umístěním, přÌstupnost)
	- 3.2 Informační středisko
	- 3.3 Možnosti ubytování (seznam ubytovatelů, telefony a fax, nabídka, ceny)
- 4 Praktické informace
	- 4.1 Důležitá telefonní čísla
	- 4.2 Adresář důležitých úřadů a institucí (policie, hasiči, nemocnice, státní správa)
	- 4.3 Školy ve městě (MŠ, ZŠ, SŠ, VOŠ, kontakt, zaměření, odkazy)
	- 4.4 Doprava a parkování v obci (mapa centra, popisy parkovišť, ceny, parkovací systém)
	- 4.5 Uzavírky silnic, odstávky teplárny, vody, ...
- 5. Komerční sféra a zaměstnanost
	- 5.1 Přehled podnikatelských subjektů
	- 5.2 Soukromá a podniková inzerce
	- 5.3 Burza pracovních příležitostí
- 6. Volný čas
	- 6.1 Aktuální dění, kultura a sport (programy, nabídky)
	- 6.2 Program akcÌ v obci (trhy, slavnosti)
	- 6.3 Tipy na zajímavé návštěvy nebo kulturní zařízení (divadlo, kina, kluby, adresy, odkazy)
- 7. DalöÌ
	- 7.1 Obsah stránky
	- 7.2 RejstřÌk
	- 7.3 Vyhledávání
	- 7.4 Archiv stránek
	- 7.5 Datum poslednÌ aktualizace

## 6. 4 Design stránek

Design stránek neboli jejich grafické ztvárnění je zajisté velmi subjektivní záležitostí a v převážné míře závisí na fantazii tvůrce. Grafická úprava stránky je to první, čeho si její čtenář všimne nejdříve. Lze namítnou, že v případě stránek obecního úřadu jde především o informace, které tyto stránky poskytují, jenže i webovské stránky reprezentují obec a proto by si design stránek měl zasloužit patřičnou pozornost.

Nelze obecně stanovit, jakým způsobem vytvářet uživatelsky příjemné grafické stránky, spíše je možné jmenovat zásady, kterých by se měli tvůrci stránek držet, a chyby, kterých by se měli vyvarovat. Jde tedy o následující body:

- Používání nejmodernějších prvků (jde zejména o JavaScripty) při tvorbě stránek  $\bullet$ nebývá zárukou úspěchu, protože tyto prvky často nejsou podporovány ze strany webovských prohlížečů a uživatel místo pohledné stránky uvidí nepřehledný dokument. V případě, že tvůrce chce tyto prvky použít, měl by nabídnout čtenářům verzi stránky, optimalizovanou pro prohlížeče, který tento prvek nepodporují.
- Autor stránek by měl vytvořit takové stránky, které lze bez problémů prohlížet v různých prohlížečích různých verzí a ne stránky, které spolehlivě fungují jen v jednom specifickém prohlížeči.
- Uživatelé se na rozdíl od tvůrce ve struktuře stránek nevyznají. Stránky by tedy měli obsahovat podpůrné navigační prvky, možnost hledání nebo mapku struktury stránek.
- · Příliš dlouhé stránky způsobí to, že je čtenáři nebudou důkladně číst. Vhodnější je proto delší stránky rozdělit do několika kratších oddílů.
- Není vhodné používat nestandardní barvy odkazů. Uživatel by měl snadno poznat, co je odkaz a které z nich již navštívil a které ne. Barva nenavštívených odkazů by měla být nápaditější než barva již navštívených.
- Veškeré obrázky na stránce zvyšují dobu, za kterou se stránka načte celá. Tvůrce by  $\bullet$ měl uvážit, zda použít grafická menu složená z obrázků. V případě, že se tak rozhodne, měl by použít úsporné formáty obrázků a celkově se snažit minimalizovat jejich velikost.

## 7. Závěr

Internet je dnes mezi veřejností velmi rozšířen a počet jeho uživatelů roste ze dne na den, povinnost obecních úřadů poskytovat informace ze zákona je tedy oprávněná a žádoucí. Obecní úřady mají dnes tyto tři základní možnosti, jak zajistit své webovské stránky, přičemž je možné tyto možnosti kombinovat.

- 1. Webovské stránky vytvoří některá organizační část obecního úřadu
- 2. Obecní úřad vypíše na výrobu WWW stránek veřejnou zakázku
- 3. Obecní úřad využije internetové služby Města a obce online [\(http://mesta.obce.cz\)](http://mesta.obce.cz/)

Posledně zmiňovaná služba nabízí servis v oblasti elektronických veřejných informačních služeb měst a obcí, bezplatné zveřejnění informací podle zákona č. 106/1999 Sb., zveřejnění dokumentů a informací z úřadů pomocí programu Vismo, umístění a tvorbu internetových stránek měst a obcí. Představuje tedy komplexní řešení poskytování informací pro obecní úřady. Tato služba klade důraz na jednoduchost a zároveň efektivnost používání. Volitelná součást této služby je program Vismo, který umožňuje pracovníkům obecního úřadu přenos dokumentů na Internet, aniž by k tomu potřebovali znát jazyk HTML.

Poněkud jiná situace je v oblasti přijímání žádostí od občanů přes Internet. V této oblasti dosud chybí řádné právní vymezení, protože v zákoně o svobodném přístupu k informacím je definována identifikace žadatele pouze elektronickou adresou. Elektronická adresa je dnes velmi anonymní, na Internetu existuje řada internetových služeb, které poskytují volné emailové adresy. S těmito adresami se může kdokoliv vydávat za někoho jiného. Navíc pro zkušené uživatele není problém změnit hlavičku emailu, ve které je uveden odesílatel a jednoznačné číslo počítače, ze kterého byl odeslán. Východiskem z této situace bude zákon o elektronickém podpisu, jenž je momentálně ve fázi projednávání Poslaneckou sněmovou.

## 8. Seznam použité literatury

- 1. Mrázek, L. První kroky Internetem aneb je to na WWW, Praha: Kopp, 1995
- 2. Engst a kol. Internet pro uživatele W95 a NT, Praha: Unis Publishing, 1997
- 3. Satrapa P. Web design, Praha: Neokortex, 1997
- 4. Peterka J. Archiv článků, http://archiv.czech.net
- 5. Matiaško, K. a Fabián P. Počítačové siete a distribucia dat. In Sborník příspěvků z mezinárodní konference Public Administration 1998. Univerzita Pardubice, 1998, str. 176
- 6. Webovské stránky Měst a obcí online, http://mesta.obce.cz
- 7. Webovské stránky programu Vismo, http://vismo.obce.cz
- 8. Zákon č. 106/1999 Sb., o svobodném přístupu k informacím
- 9. Zákon č. 367/1990 Sb., o obcích ve znění zákona č. 279/1995 Sb.